# UC001 Map View

As a client of Eurowag, I want to use the map with station information, So I can easily compare the offers and select the best fuel stations for my drivers to use.

Status: **READY FOR SIGN-OFF**

### **Description**

The purpose of this mode is to be able to display filtered stations on the map, to be able to compare the prices on the price histogram and to see the details of the stations in the list.

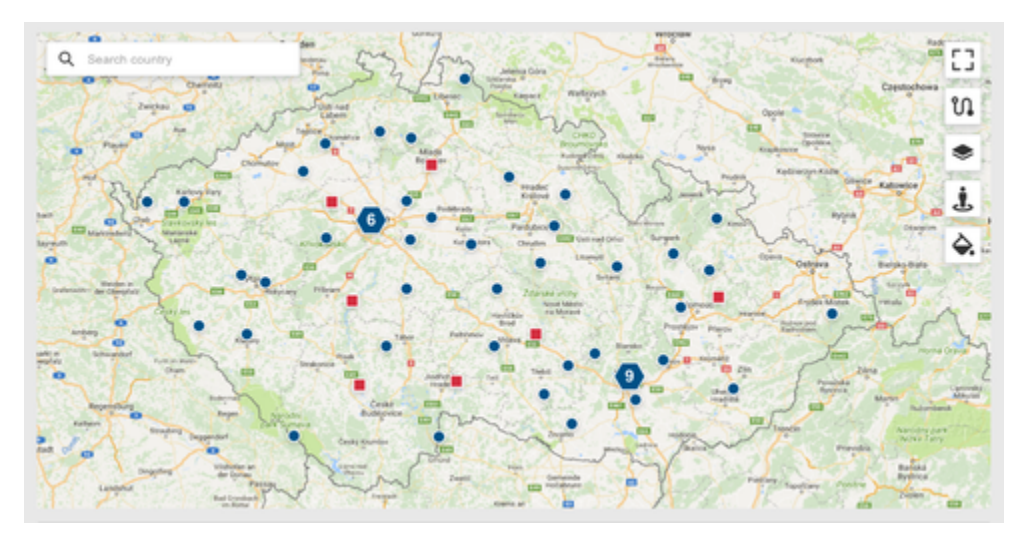

The page will display the Filter [\(UC002 Filters](https://ewtest-pricing.atlassian.net/wiki/spaces/MEL/pages/491557/UC002+Filters)), Map View and Station list ([UC004 Station Listing](https://ewtest-pricing.atlassian.net/wiki/spaces/MEL/pages/491583/UC004+Station+Listing)).

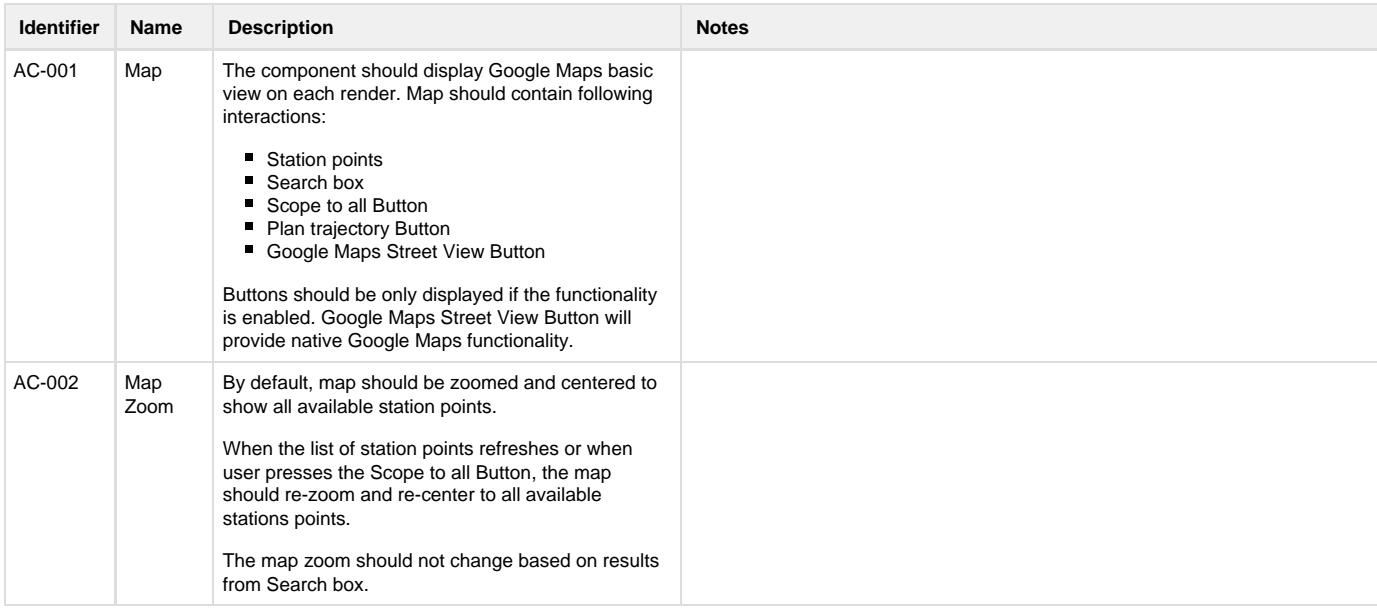

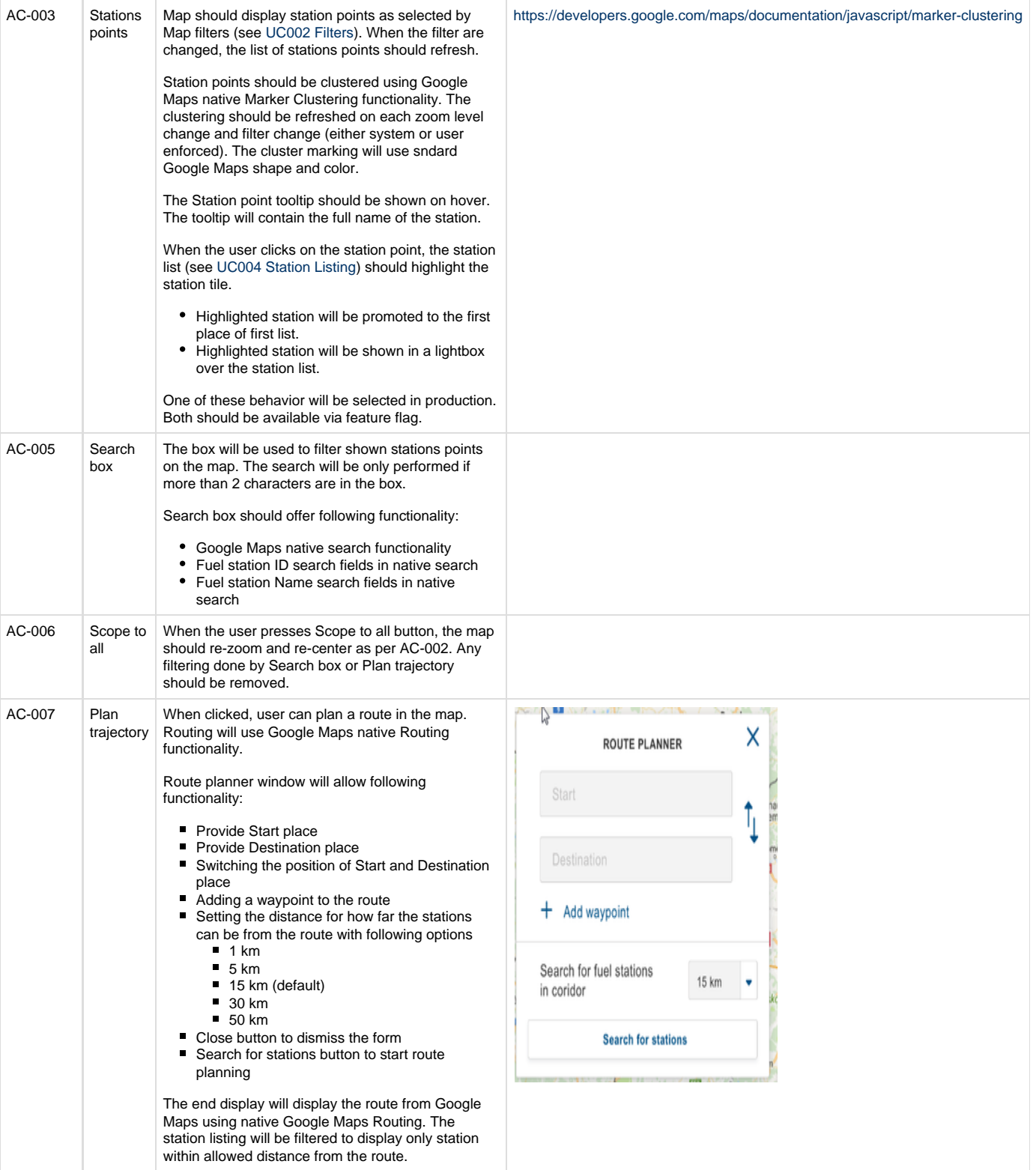

# UC002 Filters

As a client of Eurowag, I want to filter the shown stations, So I can easily find the station I want to discover more information about.

Status: **IN REVIEW**

### **Description**

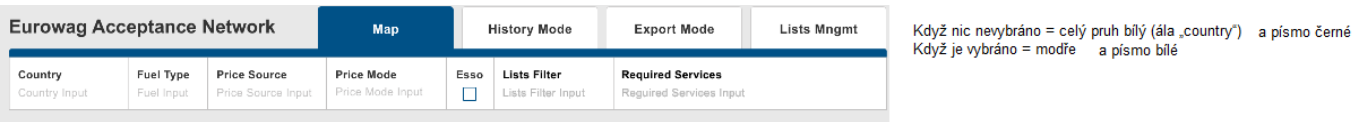

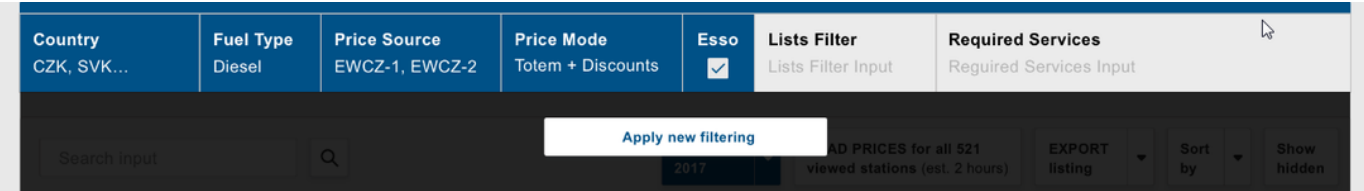

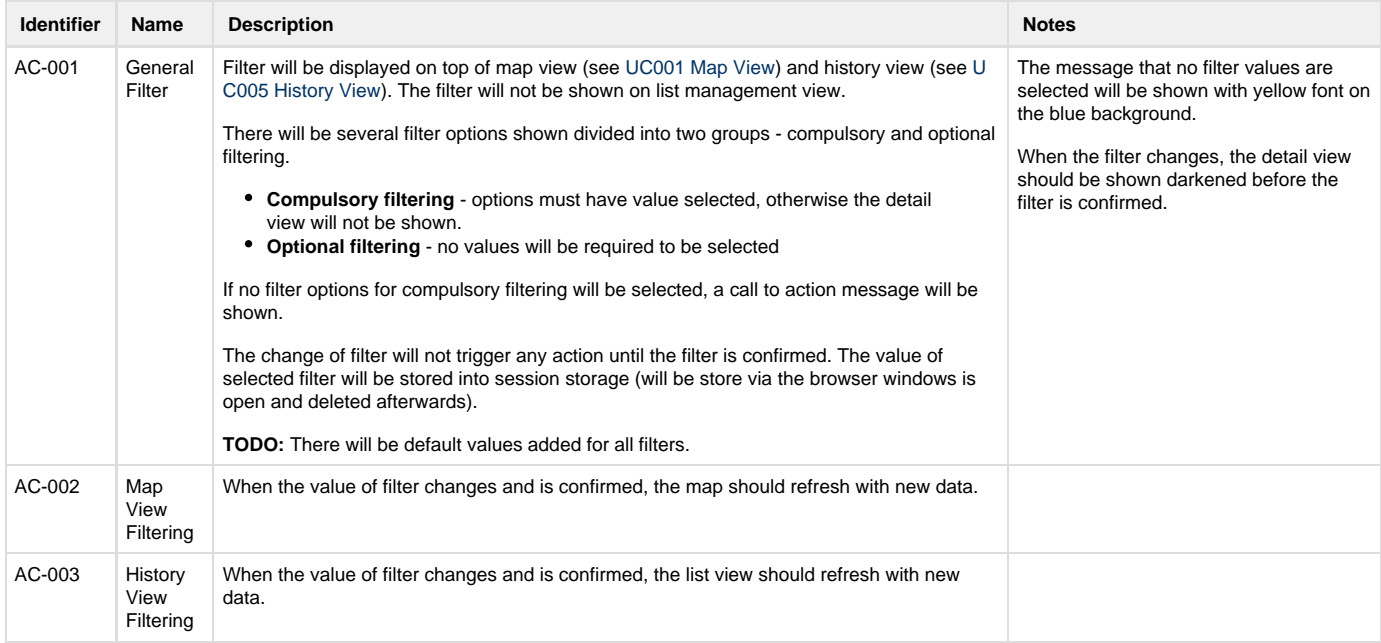

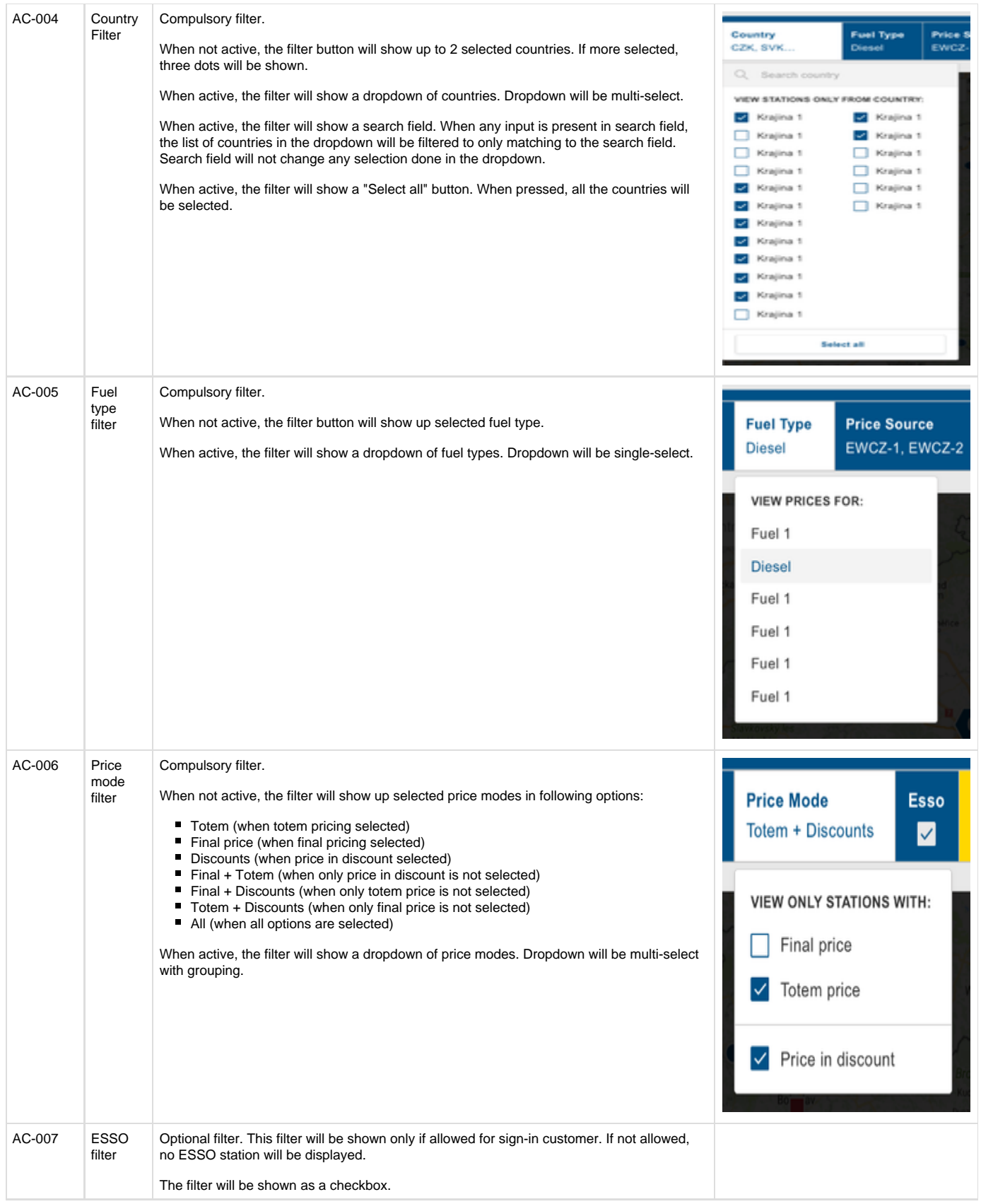

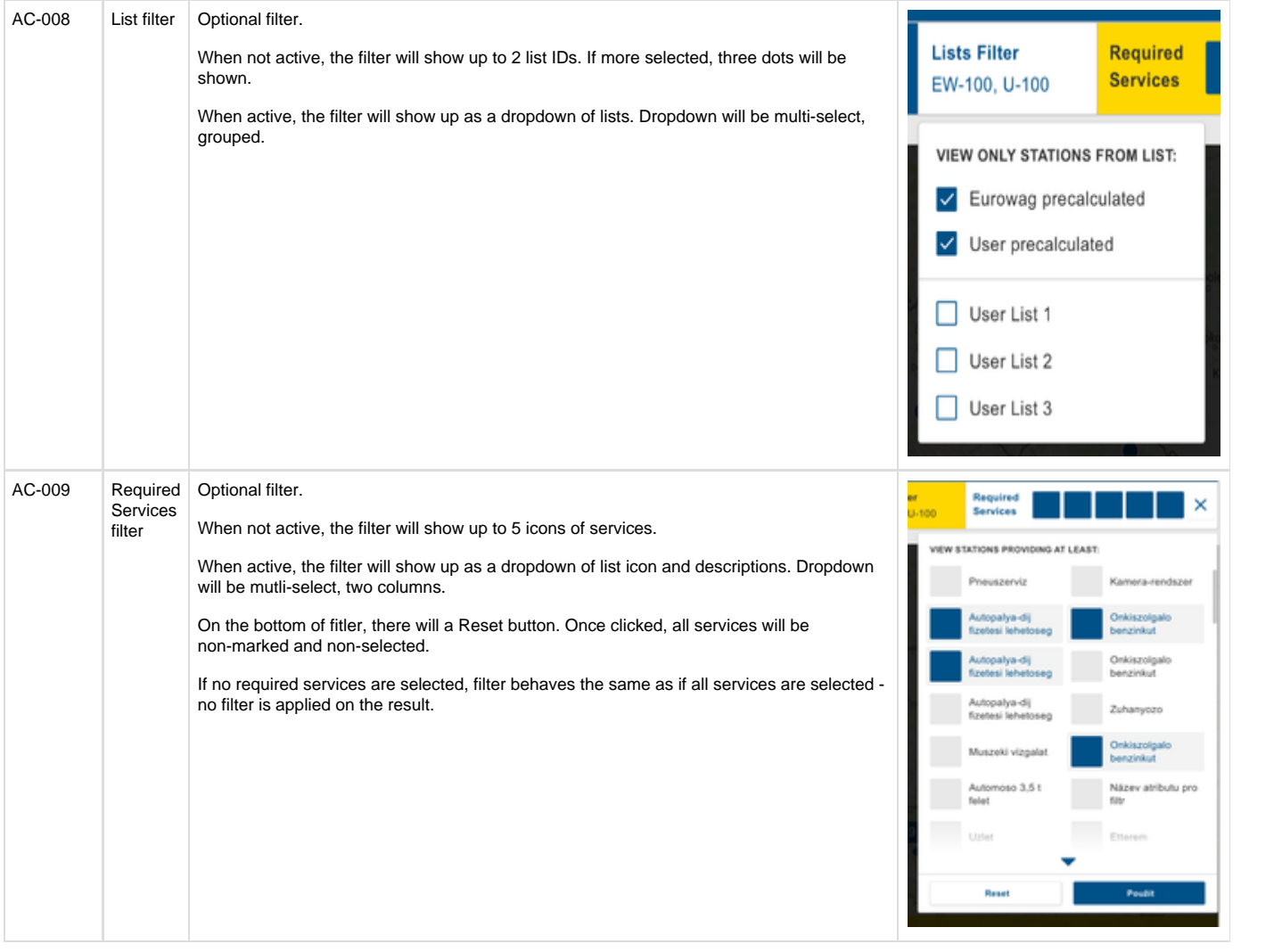

# UC004 Station Listing

As a client of Eurowag, I want to see the fueling stations, So I can get the information about the fueling stations and decide.

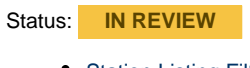

- [Station Listing Filter](#page-5-0)
	- [Description](#page-5-1) [Acceptance Criteria](#page-5-2)
- [Station Tiles](#page-7-0)
	- [Description](#page-7-1)
		- [Acceptance Criteria](#page-7-2)

#### <span id="page-5-0"></span>**Station Listing Filter**

#### <span id="page-5-1"></span>**Description**

The look of station listing filter on map view:

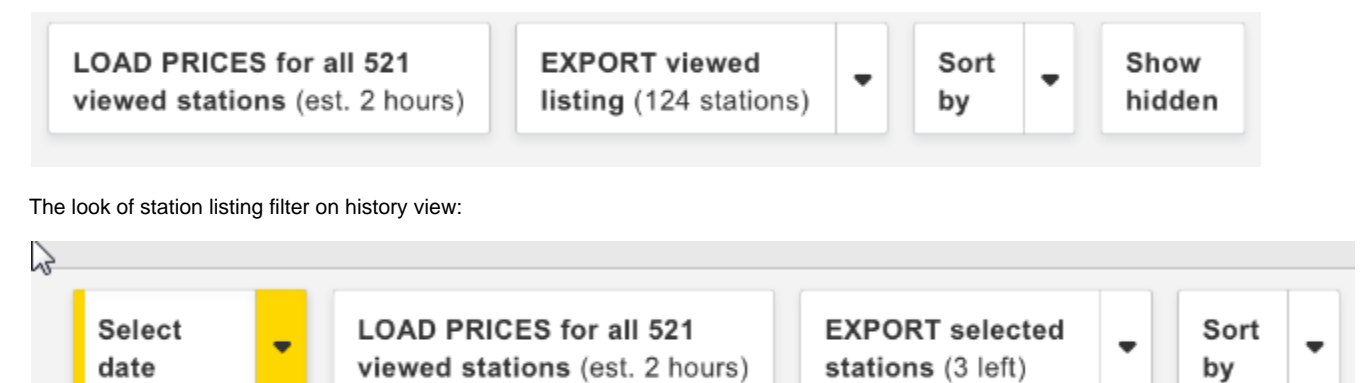

<span id="page-5-2"></span>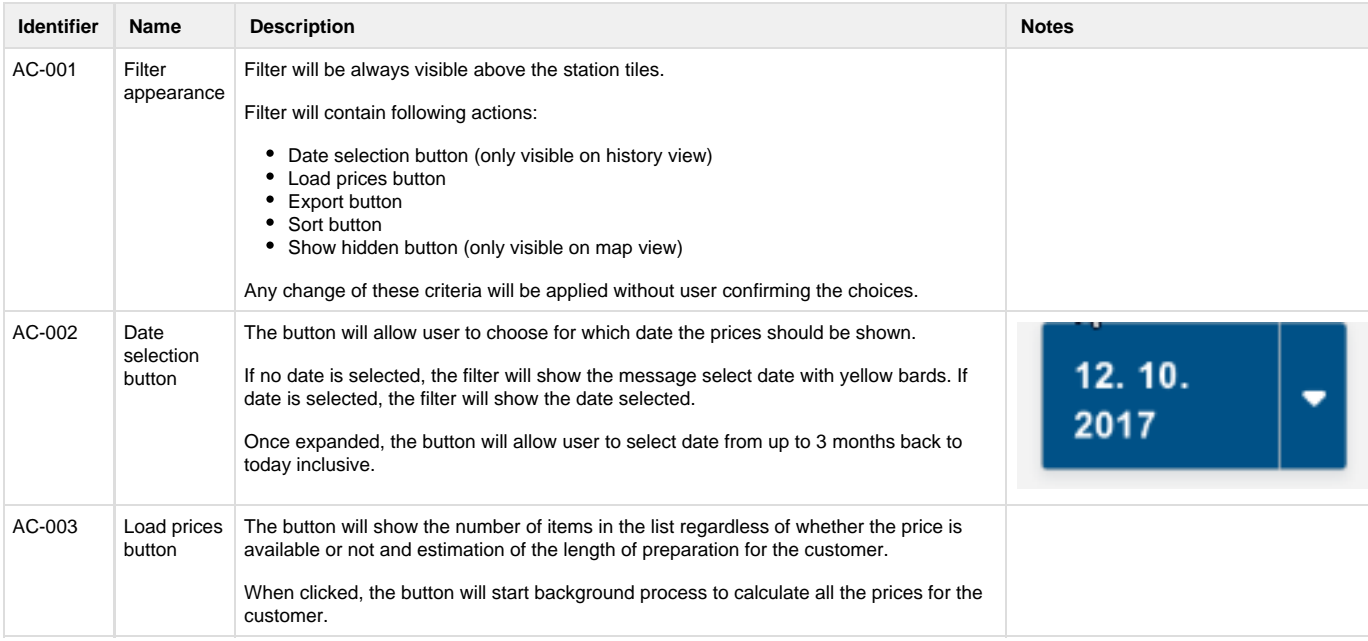

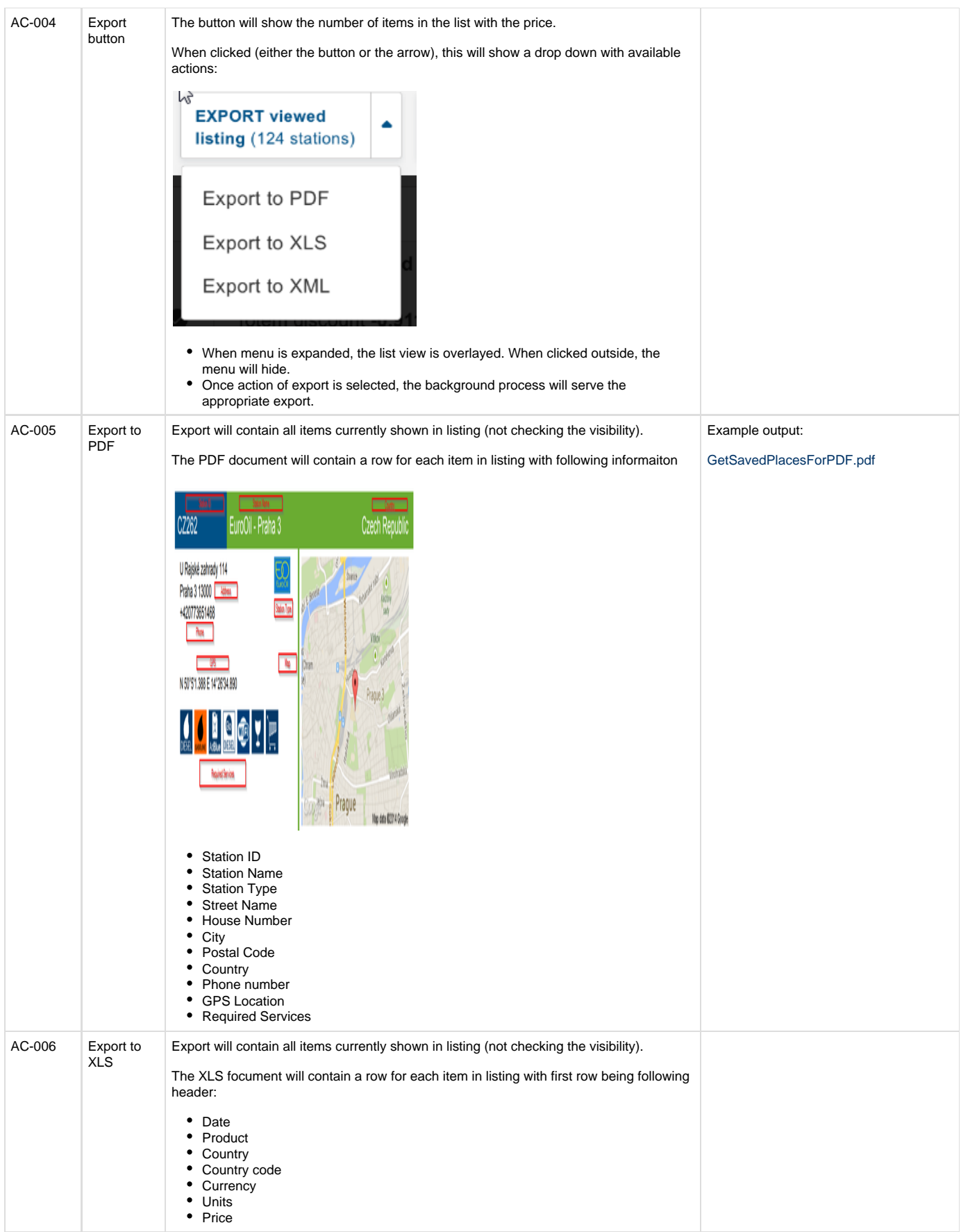

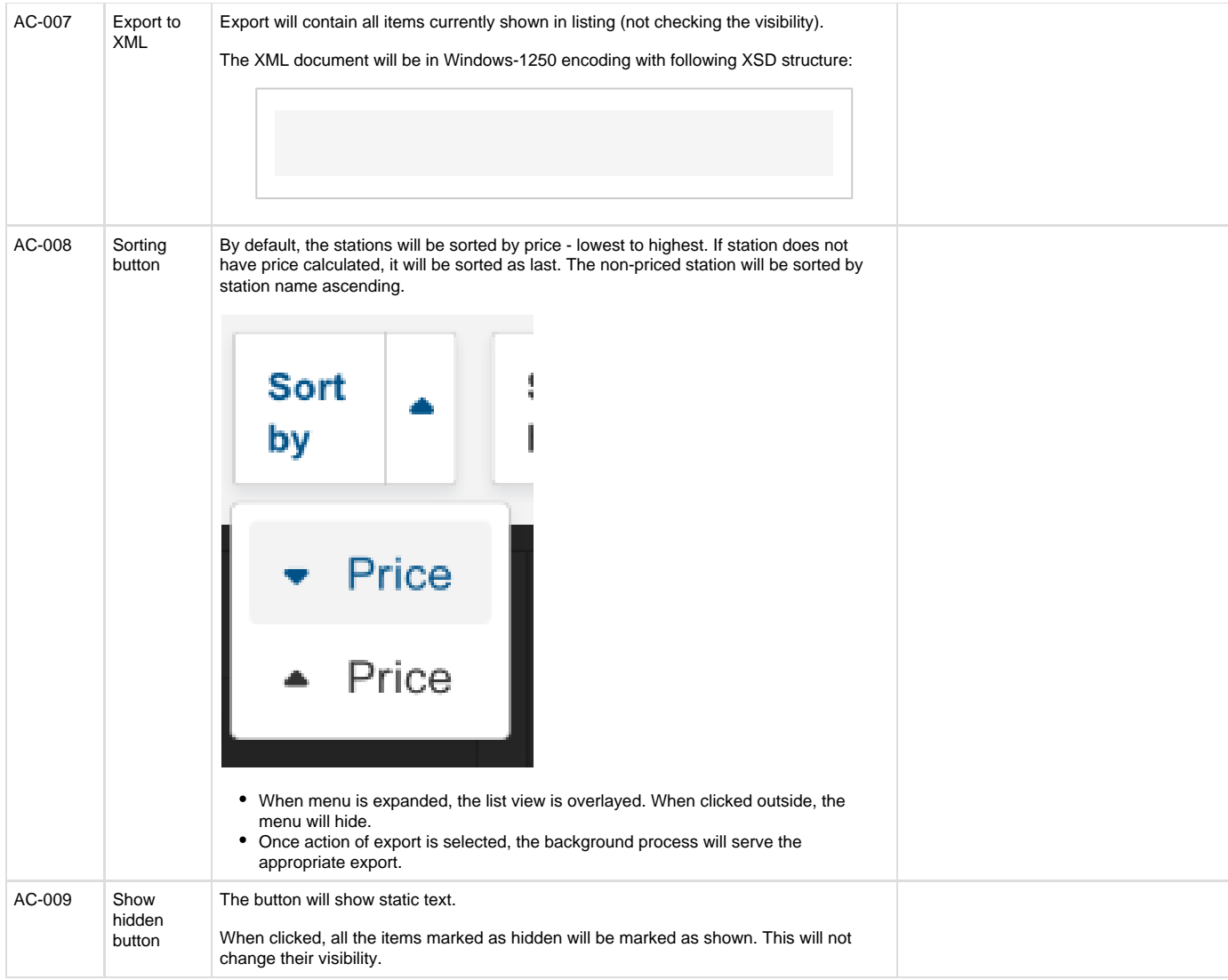

## <span id="page-7-0"></span>**Station Tiles**

#### <span id="page-7-1"></span>**Description**

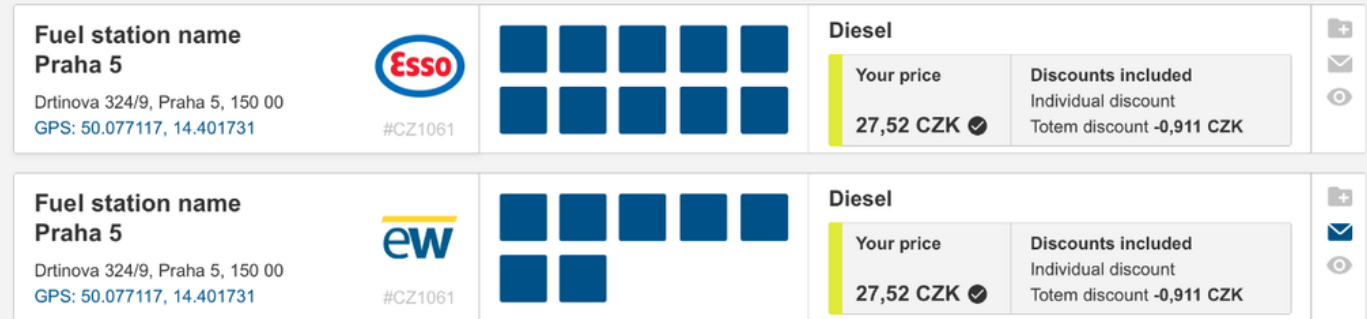

<span id="page-7-2"></span>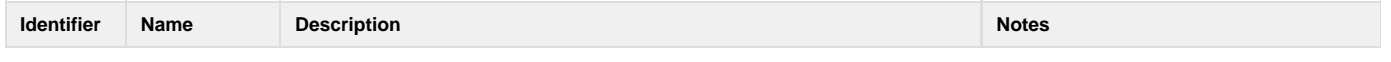

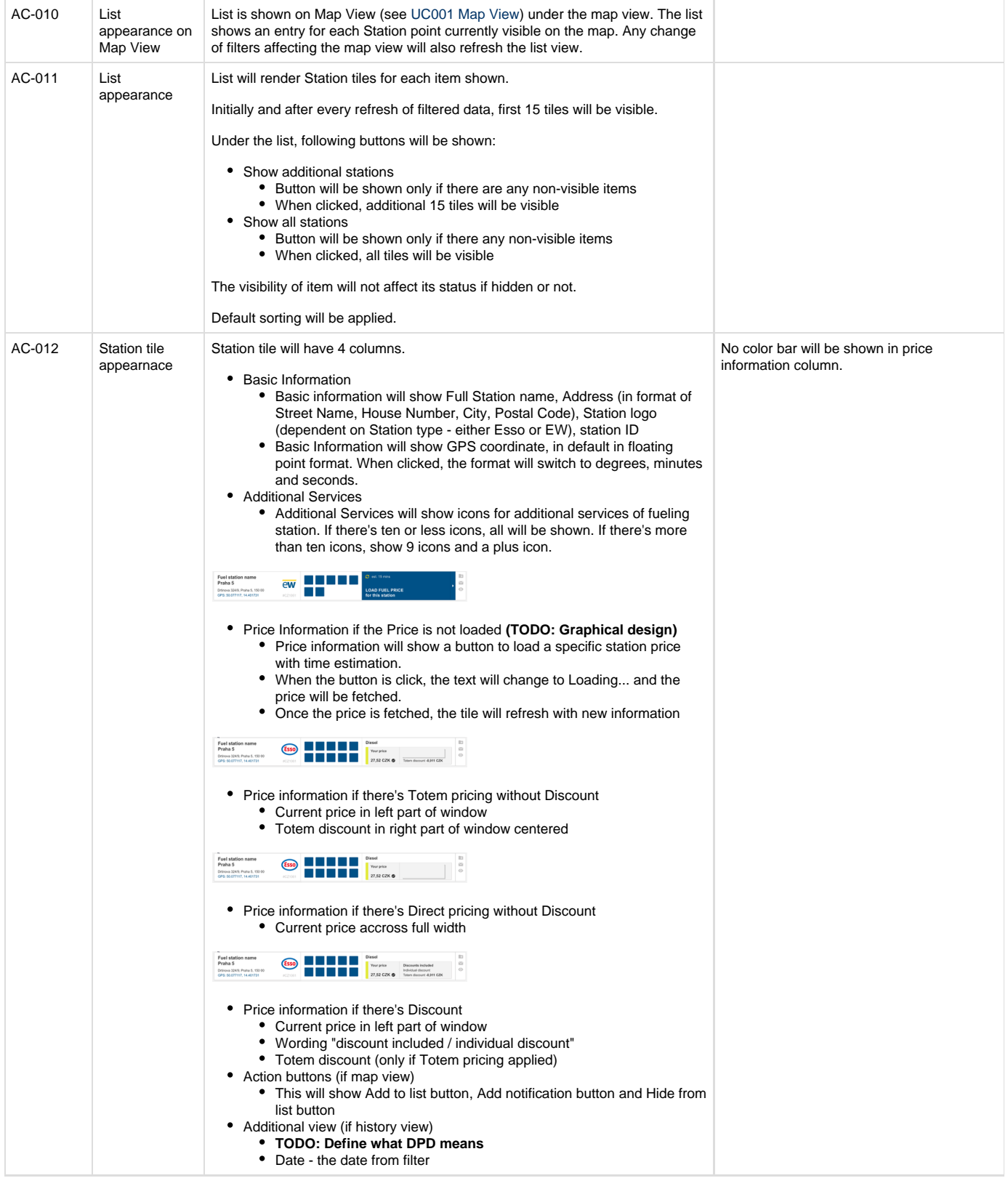

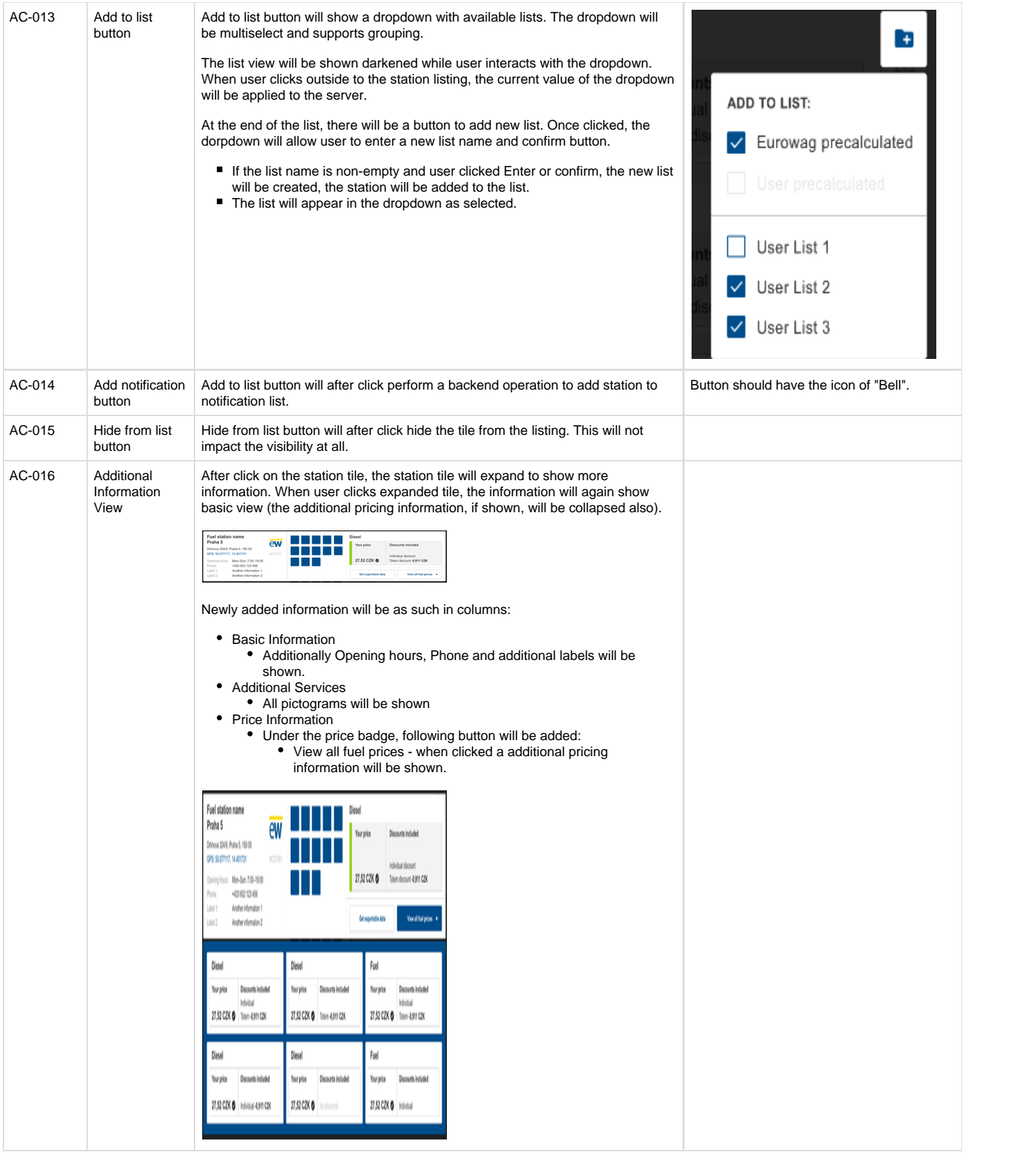

# UC005 History View

As a client of Eurowag, I want to see the history of prices, So I can compare the offerings over time.

Status: **IN REVIEW**

### **Description**

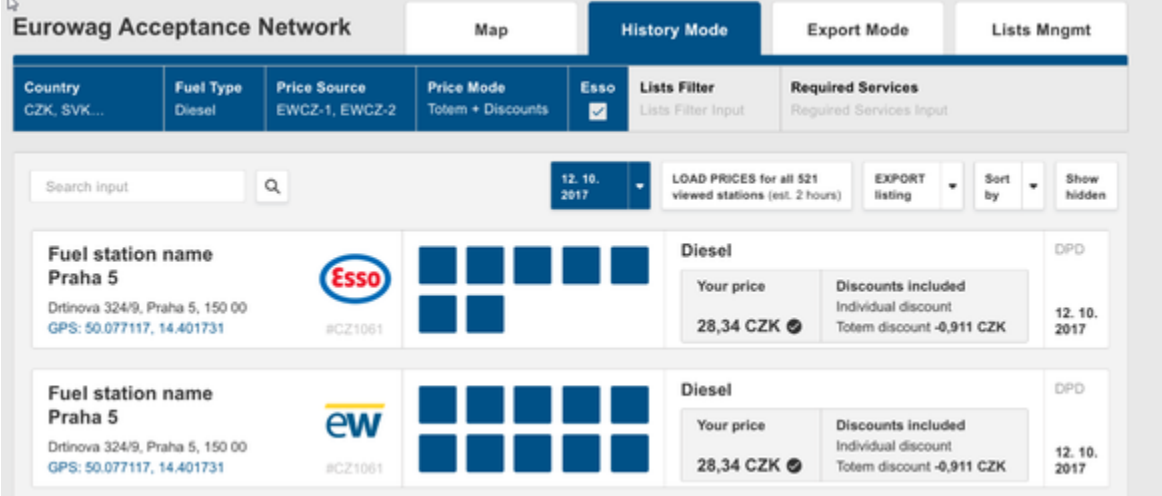

The page will display the Filter [\(UC002 Filters](https://ewtest-pricing.atlassian.net/wiki/spaces/MEL/pages/491557/UC002+Filters)) and Station list ([UC004 Station Listing\)](https://ewtest-pricing.atlassian.net/wiki/spaces/MEL/pages/491583/UC004+Station+Listing).

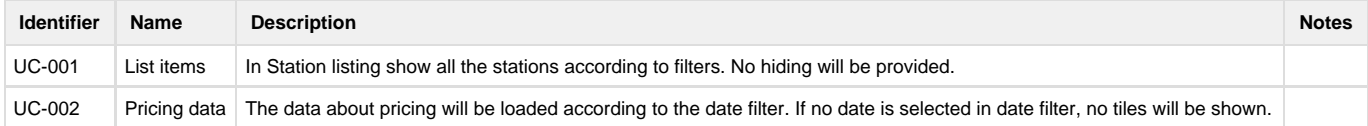

# UC006 List Management

As a client of Eurowag, I want to see all the existing lists of stations, So I can easily prepare for my daily use of the application.

Status: **SIGNED-OFF**

#### **Description**

The purpose of this mode is to be able to display all lists of stations existing in the application, to be able to edit the lists and see their funcitonality.

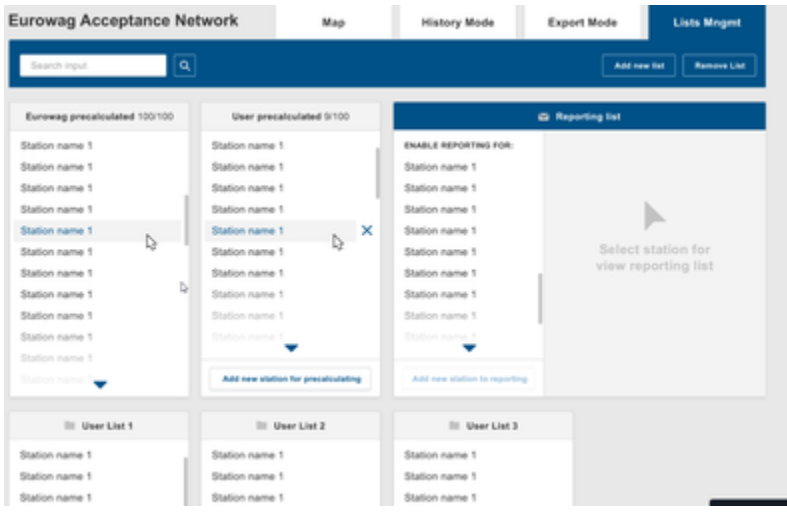

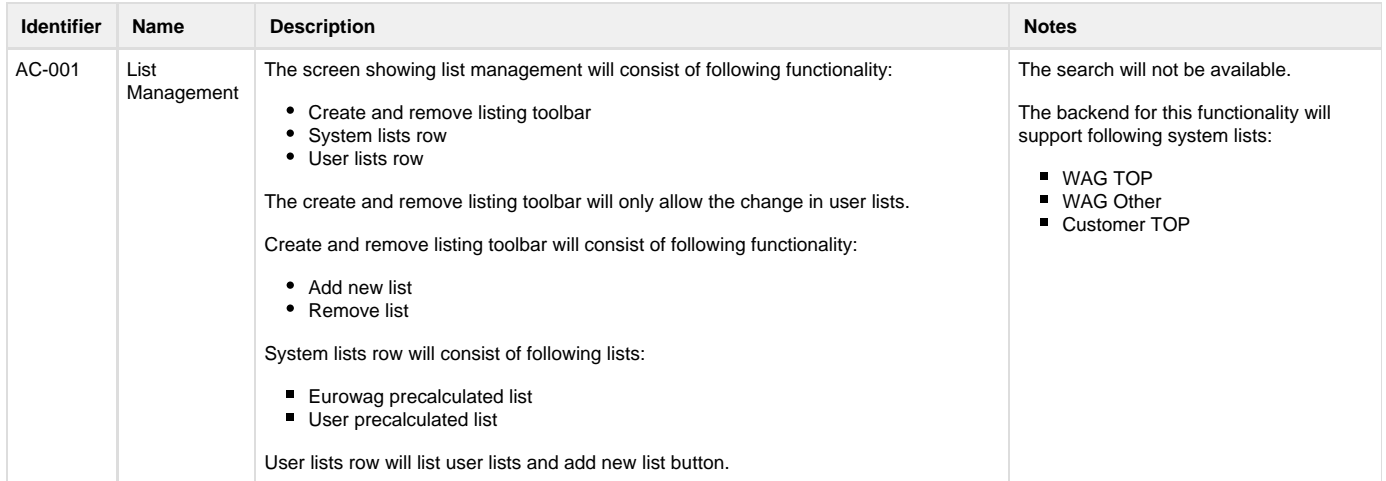

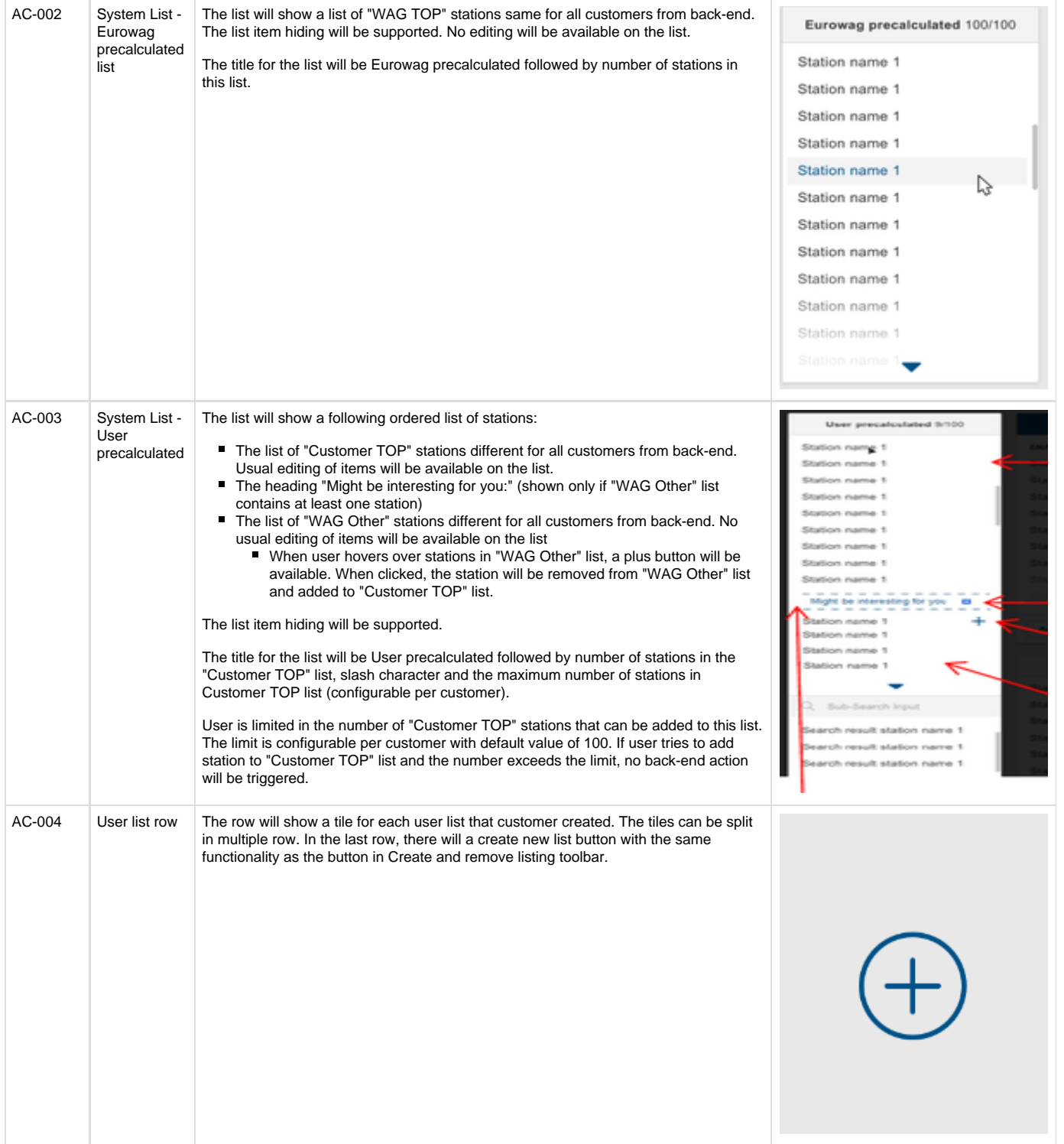

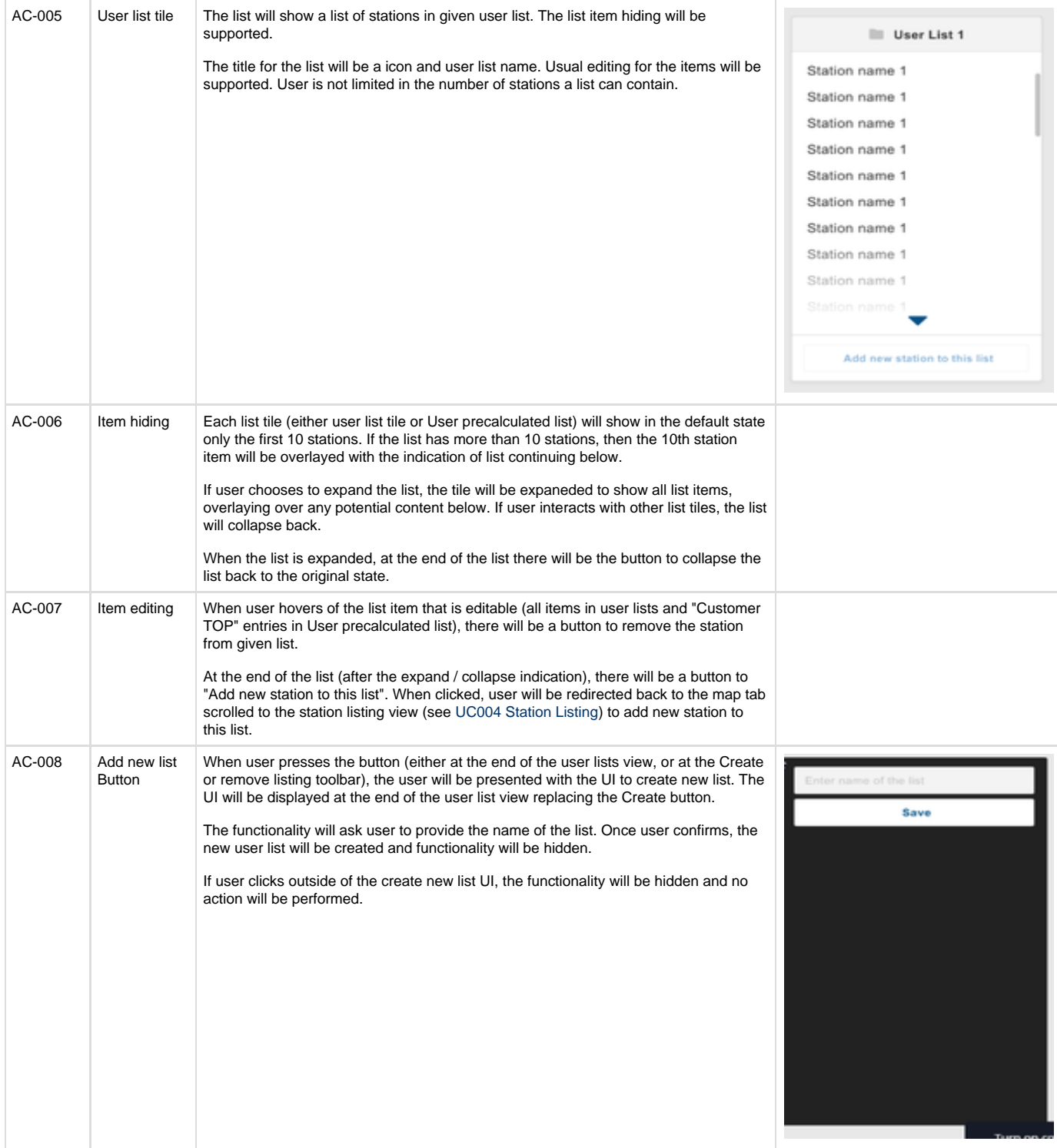

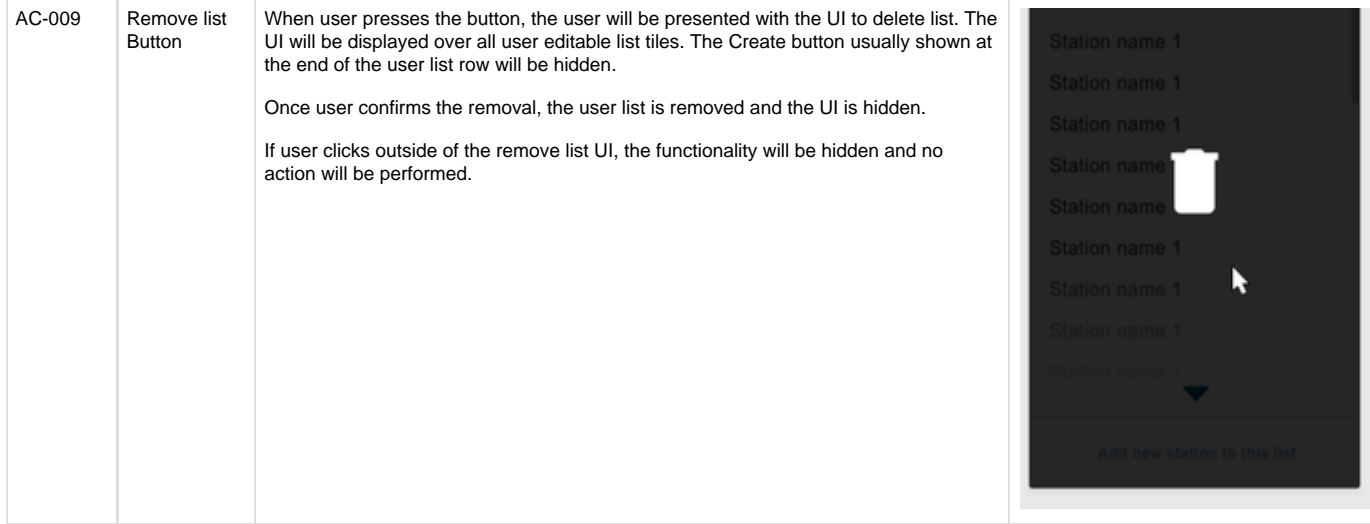

# CHRQ-001 Change in Filter Behavior (simplified)

## US001 - Using Filters

Uživatel bude mít možnost používat filtry nad mapou v následujícím poadí:

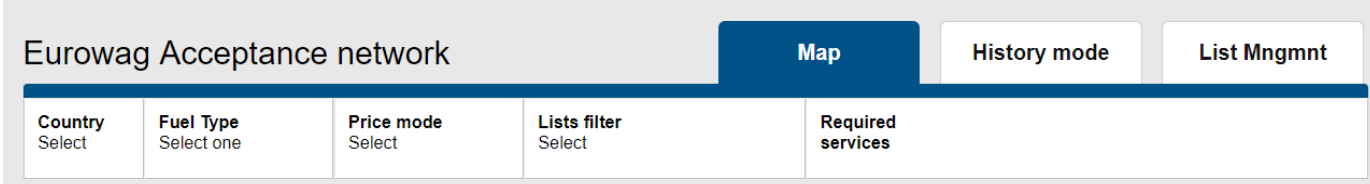

Filtr "Country", "Fuel Type" a "Price mode" jsou povinné pro zobrazení. Filtry "Lists" a "Required services" jsou nepovinné a dopesují zobrazení. Filtry jsou napí "Map" a "History mode" a penáší si nastavení.

# US002 - Using Search on Map

Pedpokládejme, že uživatel má zvolenou kombinaci filtr (a už výchozí nebo uživatelem nastavené).

Jakmile uživatel napíše alespo jeden znak do vyhledávání, dojde k natení nového seznamu stanic podle následujícího filtru:

- Hodnota pro "Fuel Type", "Price mode", "Lists" a "Required services" bude zachována a výsledky budou podle ní vyfiltrovány
- Hodnota pro "Country" bude ignorována a výsledky budou nateny napí zemmi
- Zobrazení filtru "Country" bude zmnno tak, aby indikovalo, že filtr není aktivní

Ve chvíli, kdy uživatel svoje hledání potvrdí, dojde k zobrazení výsledk podle upraveného filtru.

Ve chvíli, kdy dojde ke zrušení vyhledávání (pechodem k jiné záložce, zrušením vyhledávání nebo použitím jiné funkce na map), filtr "Country" bude opt aktivován, jeho zobrazení vráceno do pvodního stavu a hodnota filtru bude stejná jako ped použitích vyhledávání.

Použití Search nemá dopad na stanice v jiných záložkách než "Map".

# US003 - Using Route Planner on Map

Pedpokládejme, že uživatel má zvolenou kombinaci filtr (a už výchozí nebo uživatelem nastavené).

Jakmile uživatel aktivuje funkci "plánování trasy", dojde k natení nového seznamu stanic podle následujícího filtru:

- Hodnota pro "Fuel Type", "Price mode", "Lists" a "Required services" bude zachována a výsledky budou podle ní vyfiltrovány
- Hodnota pro "Country" bude ignorována a výsledky budou nateny napí zemmi
- $\bullet$ Zobrazení filtru "Country" bude zmnno tak, aby indikovalo, že filtr není aktivní

Ve chvíli, kdy uživatel svoji cestu potvrdí, dojde k zobrazení výsledk podle upraveného filtru.

Ve chvíli, kdy dojde ke zrušení vyhledávání cesty (pechodem k jiné záložce, zrušením vyhledávání nebo použitím jiné funkce na map), filtr "Country" bude opt aktivován, jeho zobrazení vráceno do pvodního stavu a hodnota filtru bude stejná jako ped použitích vyhledávání.

Použití Route Planner nemá dopad na stanice v jiných záložkách než "Map".

# CHRQ-002 Change in Filter Behavior

### **UC002 Filters**

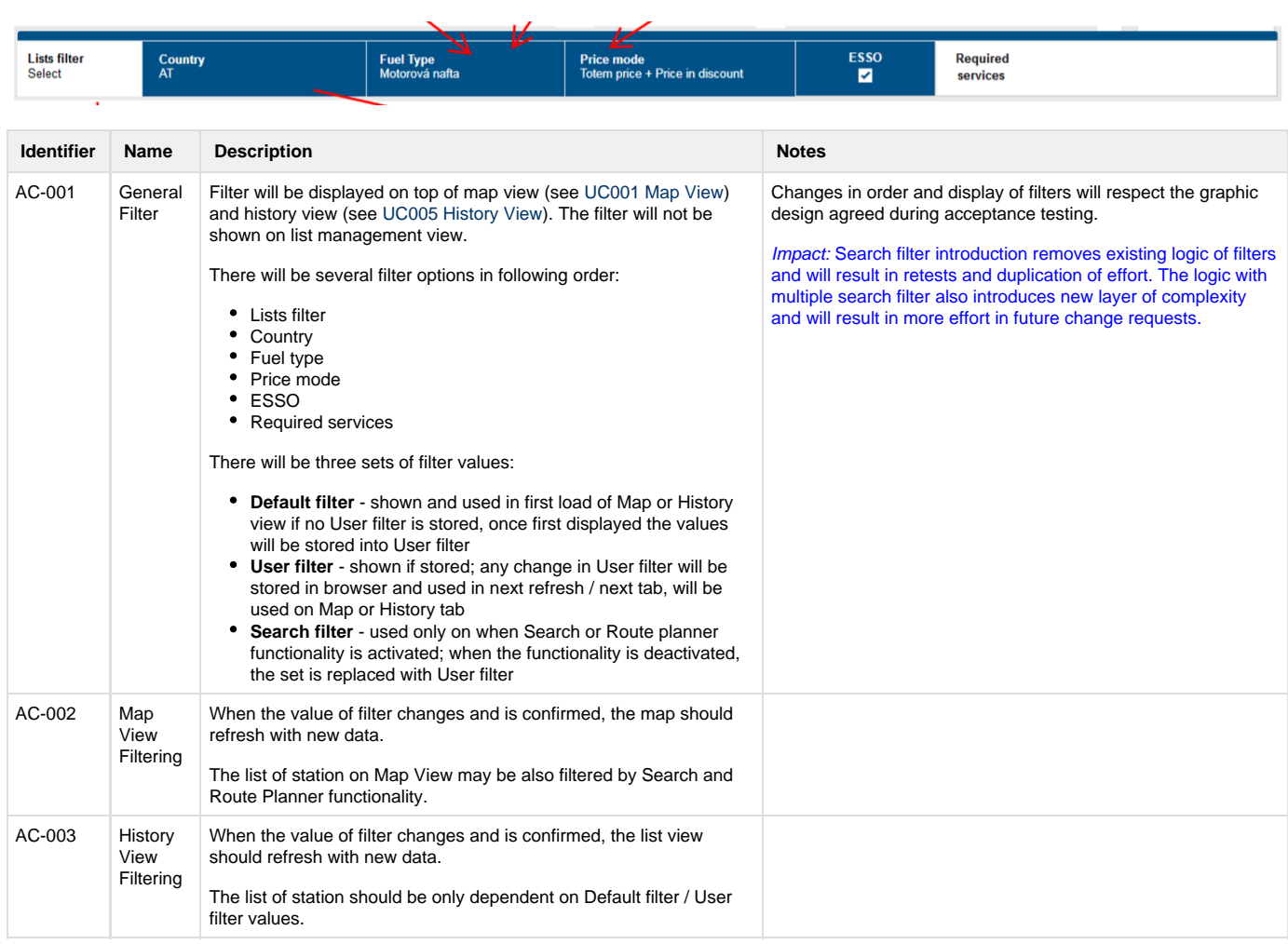

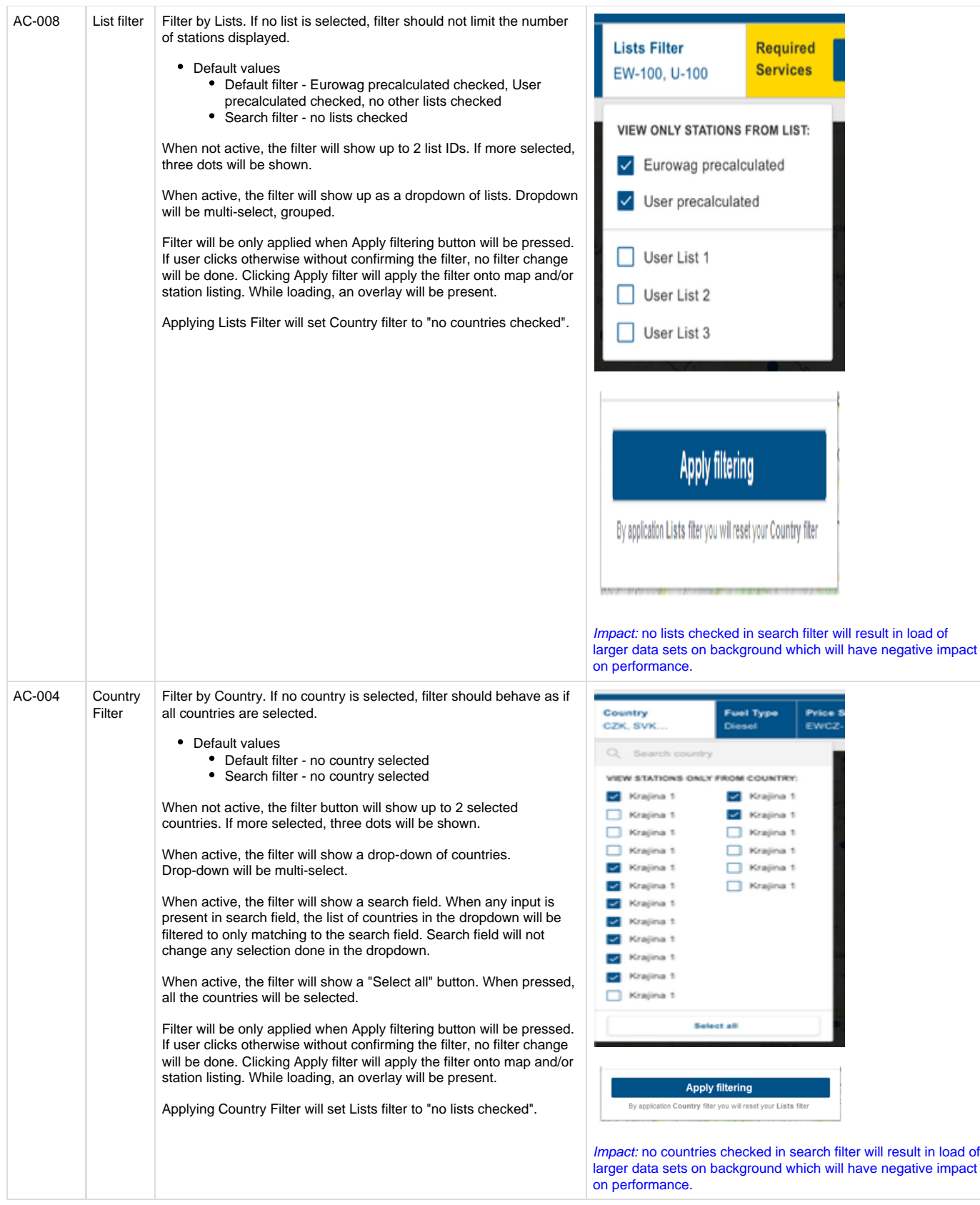

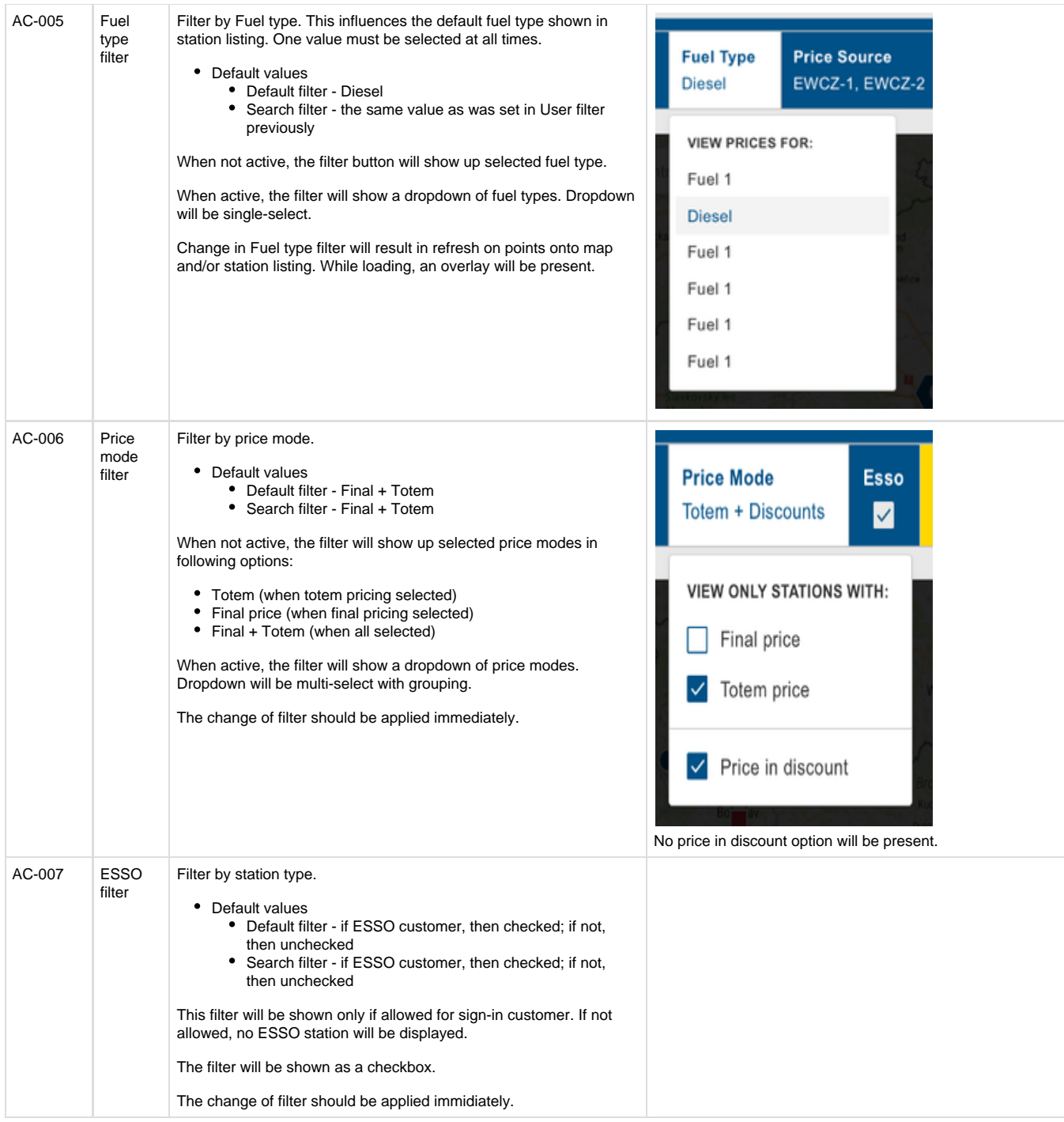

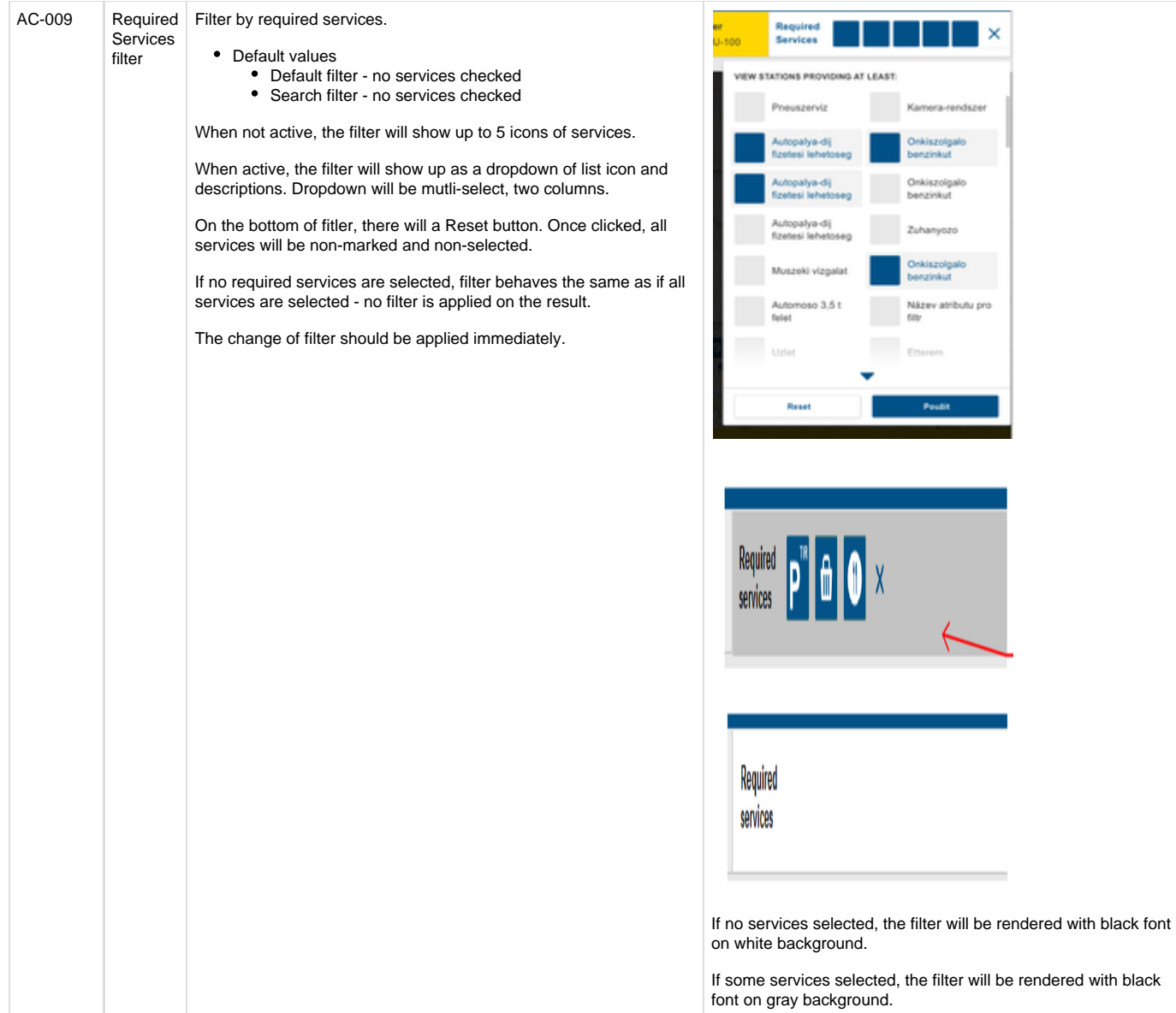

## **UC001 Map**

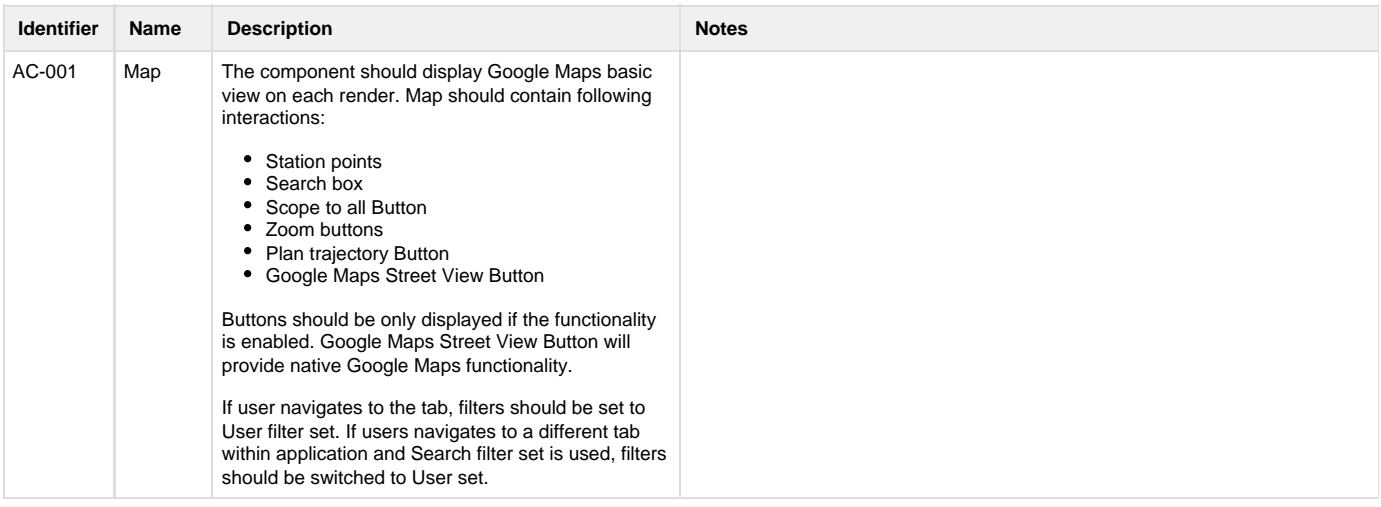

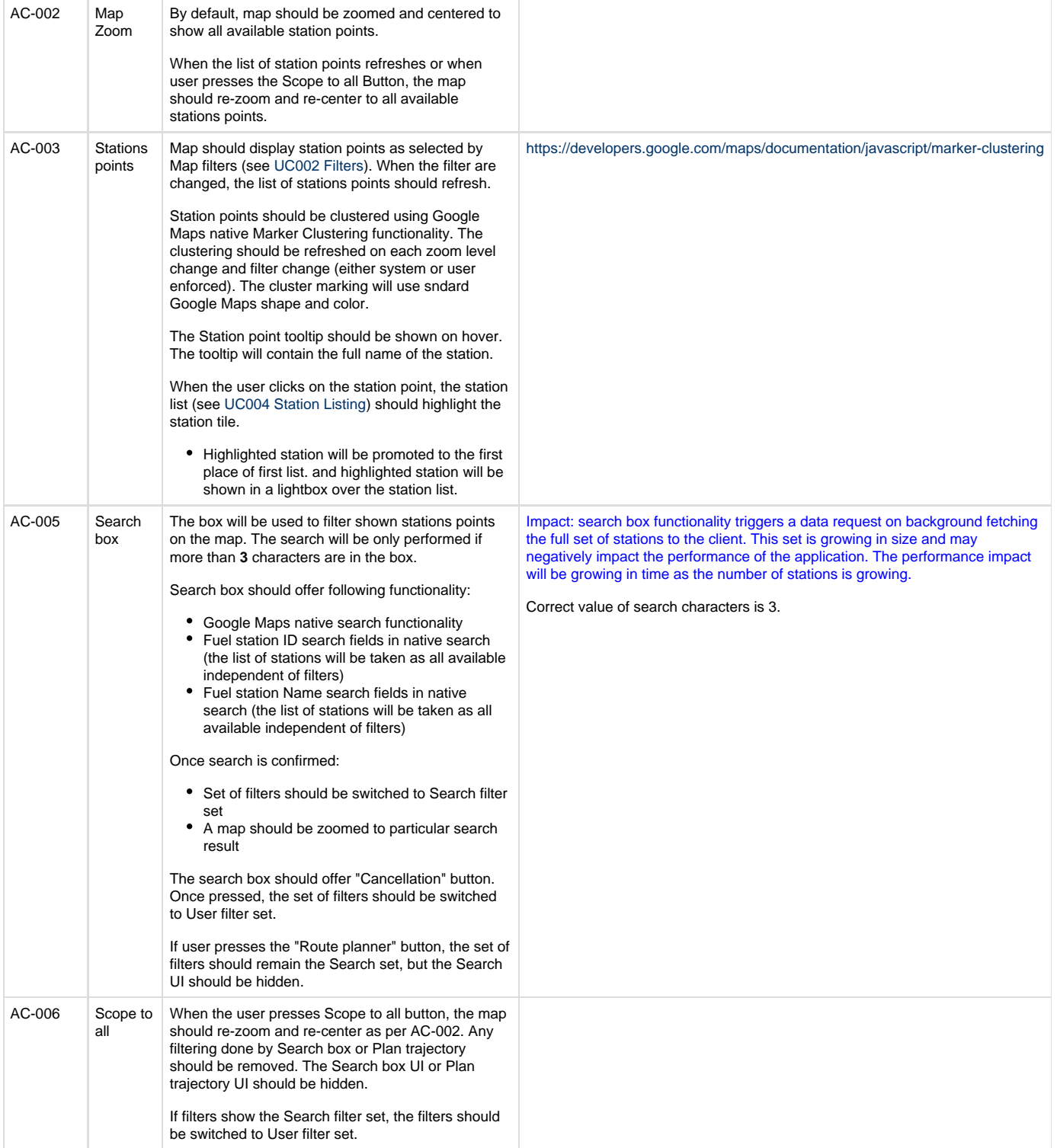

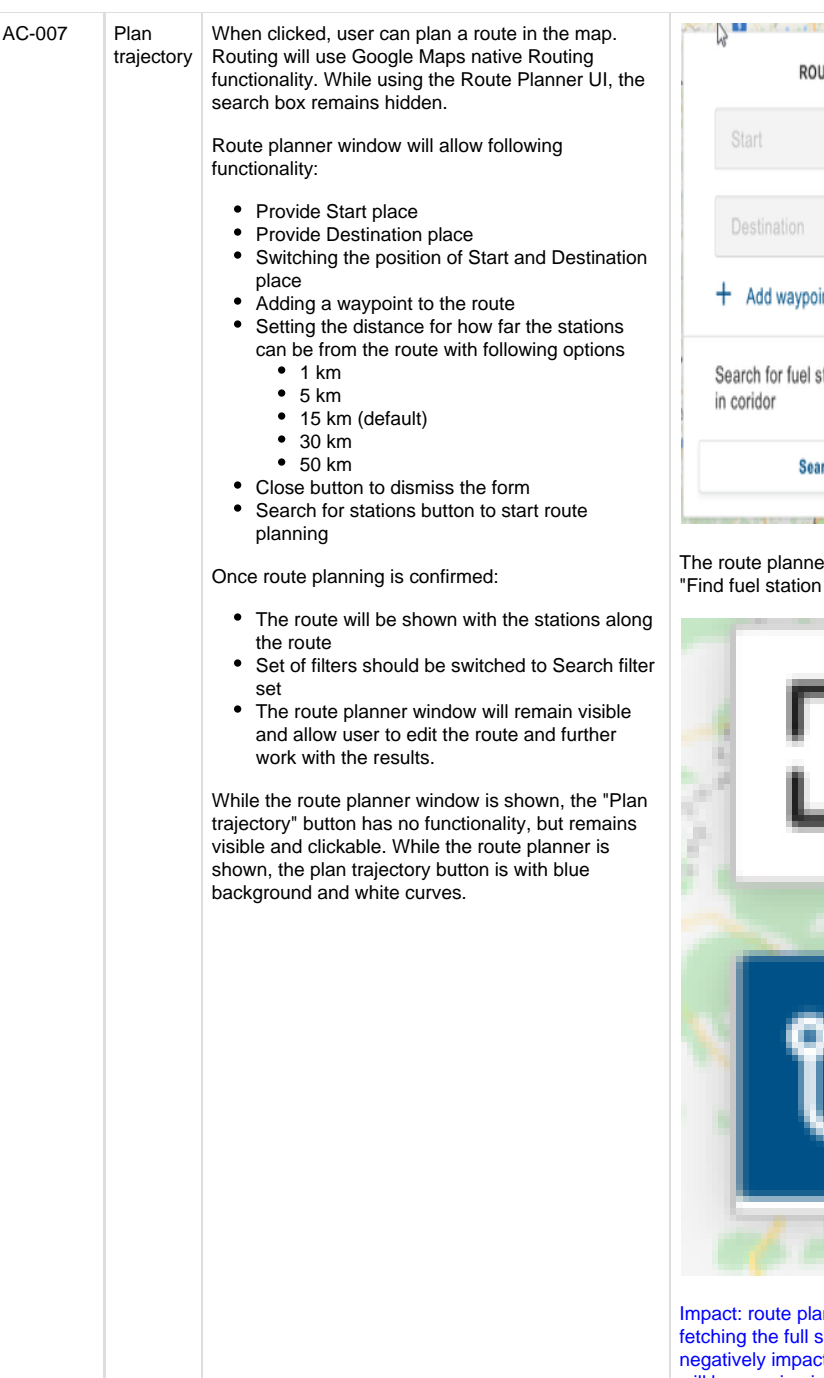

X UTE PLANNER int stations 15 km v rch for stations

The route planner window should be shorter, ca. 60px than in prototypes. The "Find fuel station / search for fuel stations" text should be word wrappable.

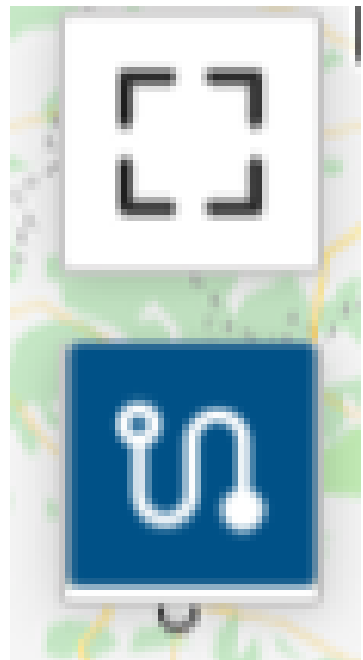

Impact: route planner functionality triggers a data request on background fetching the full set of stations to the client. This set is growing in size and may negatively impact the performance of the application. The performance impact will be growing in time as the number of stations is growing.

# CHRQ-003 General UX improvements

## **UC001 Map**

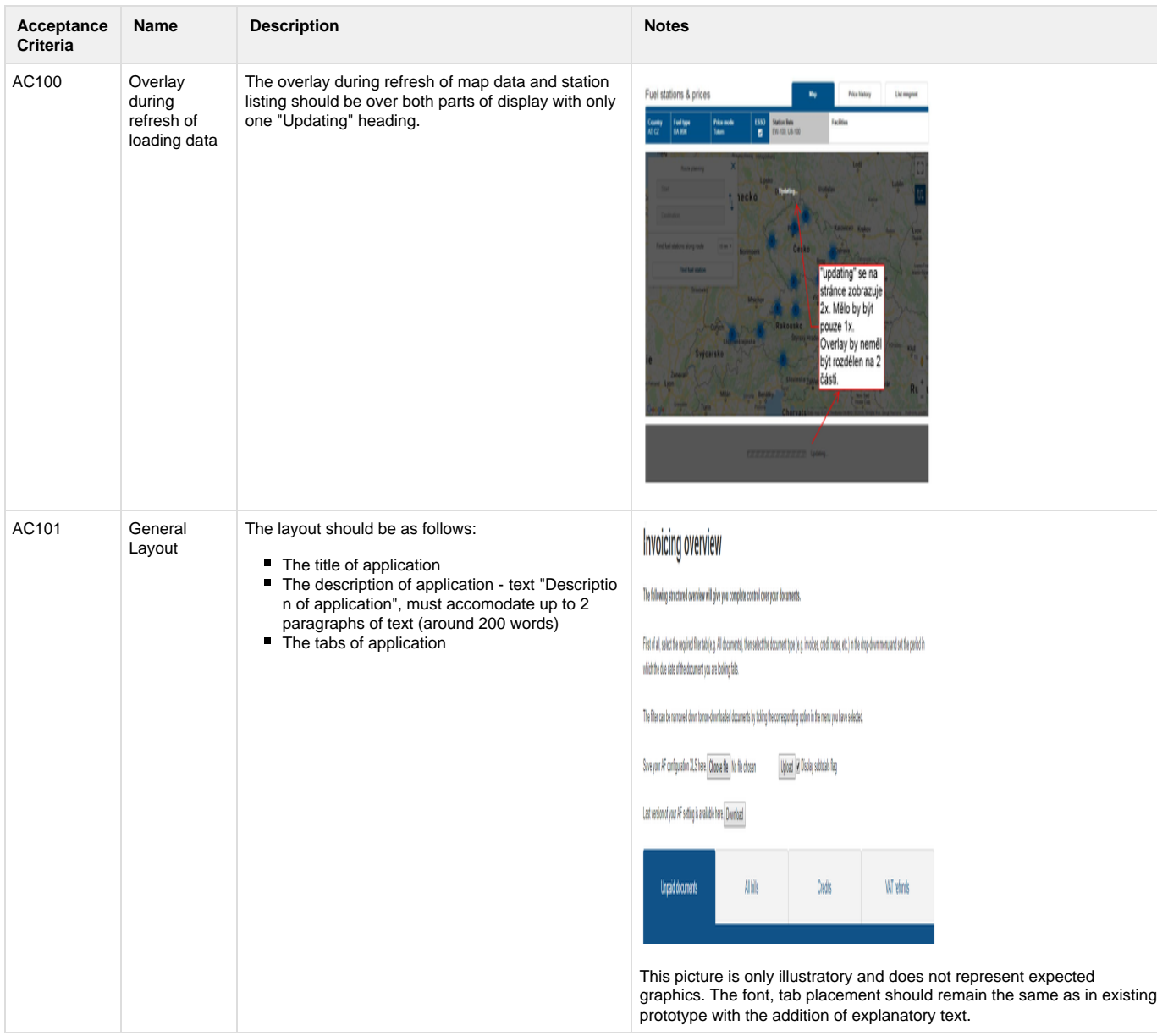

### **UC002 Filters**

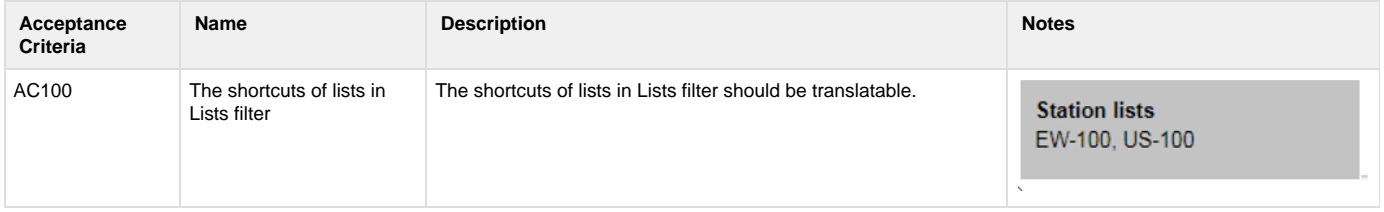

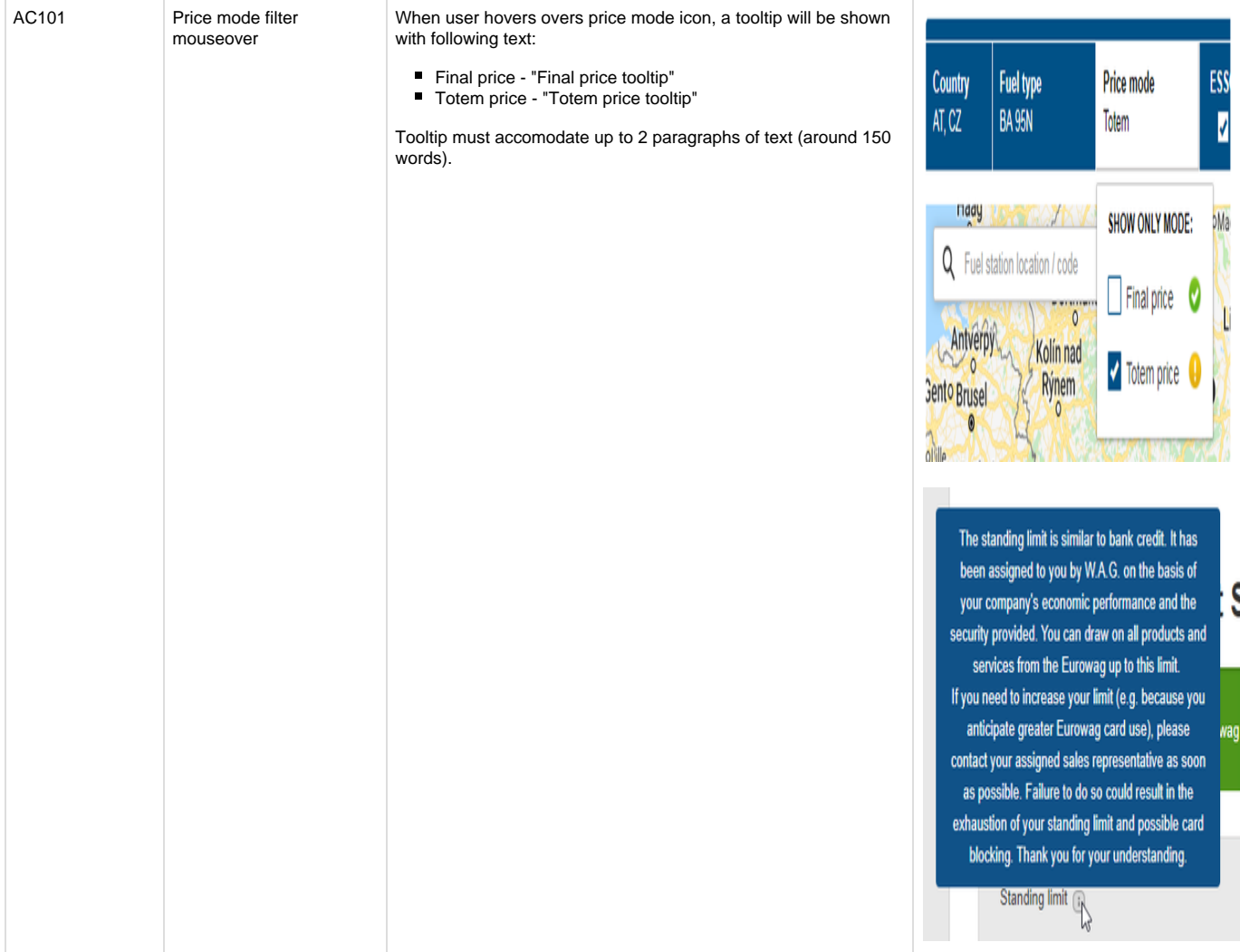

# **UC004 Station Listing**

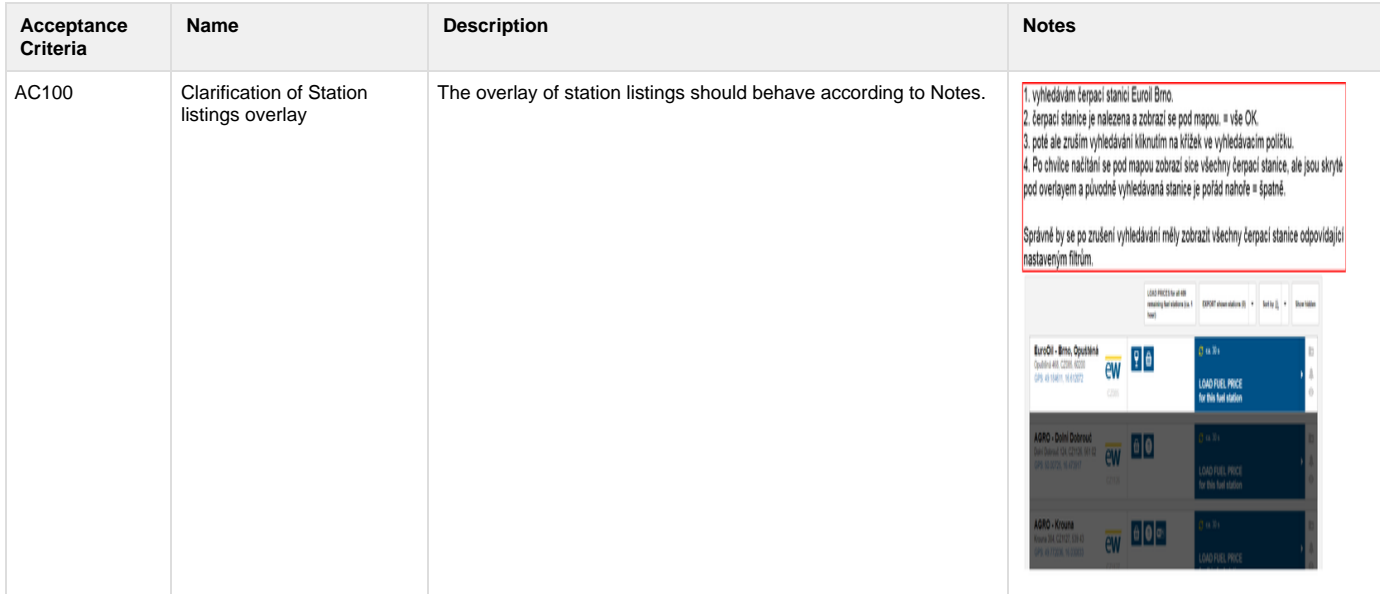

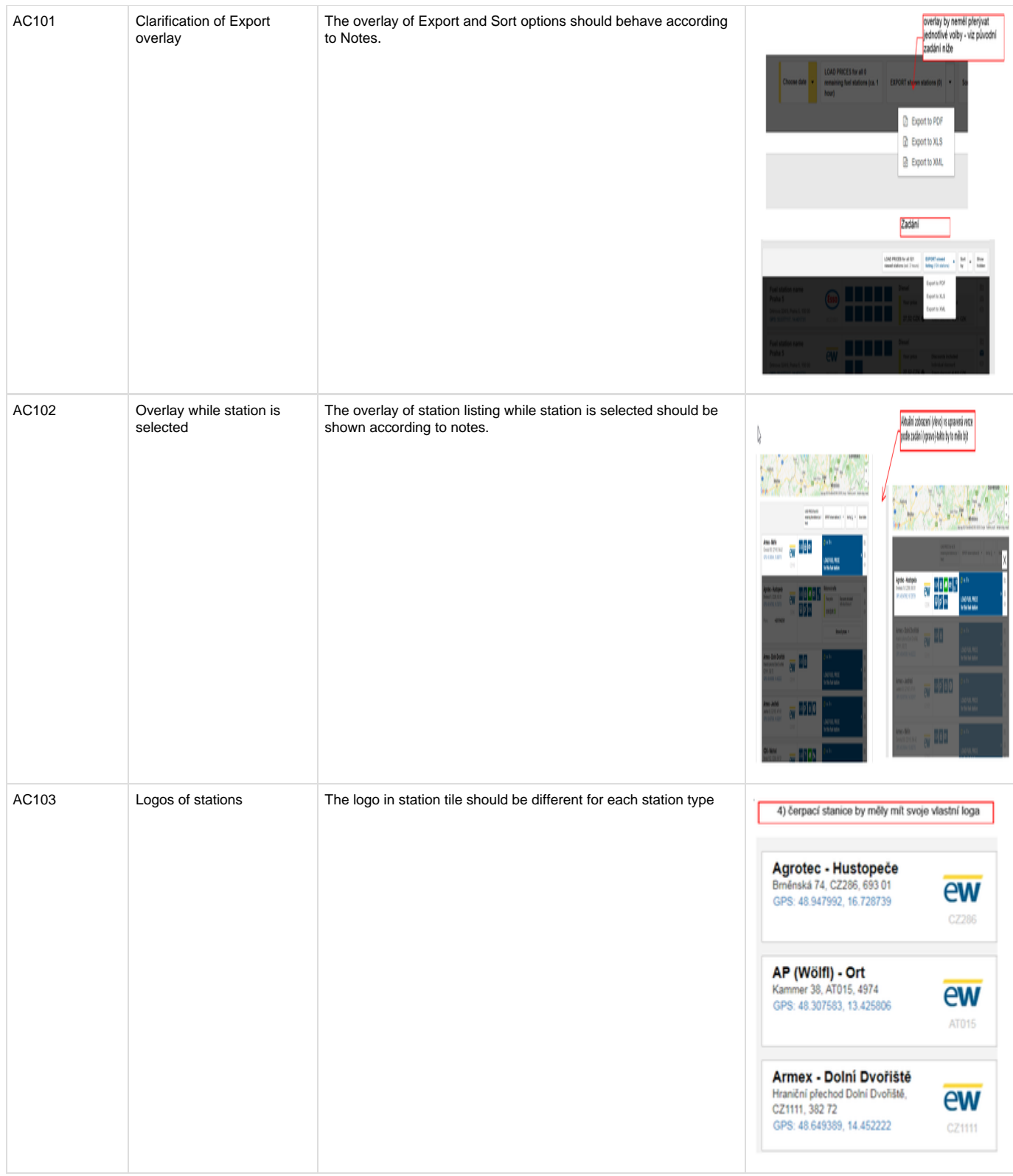

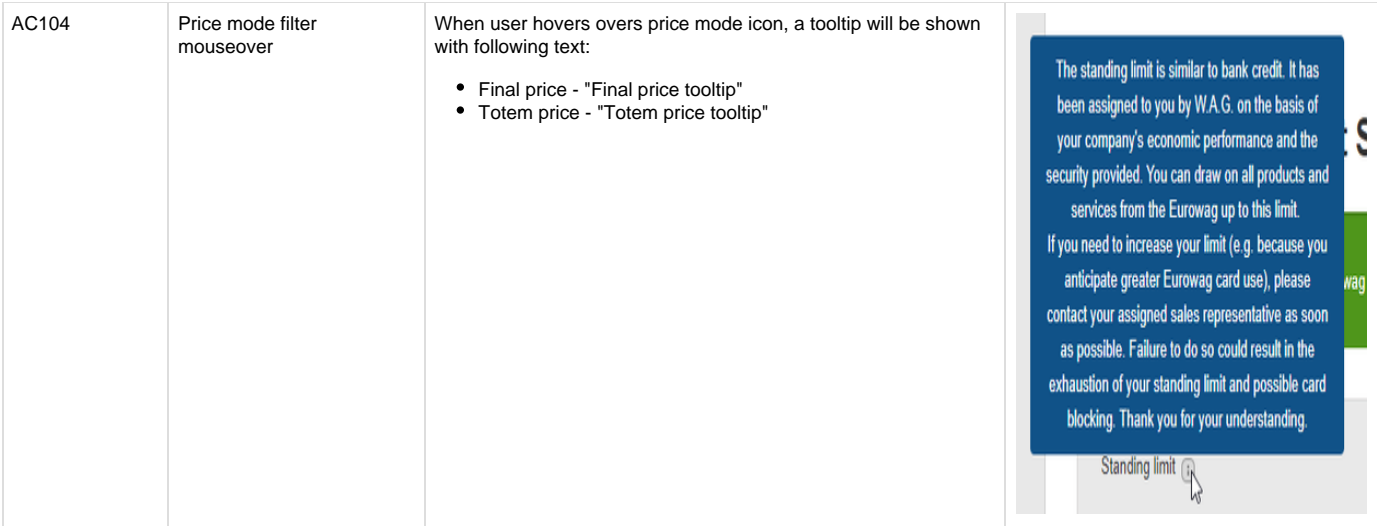

## **UC005 History Mode**

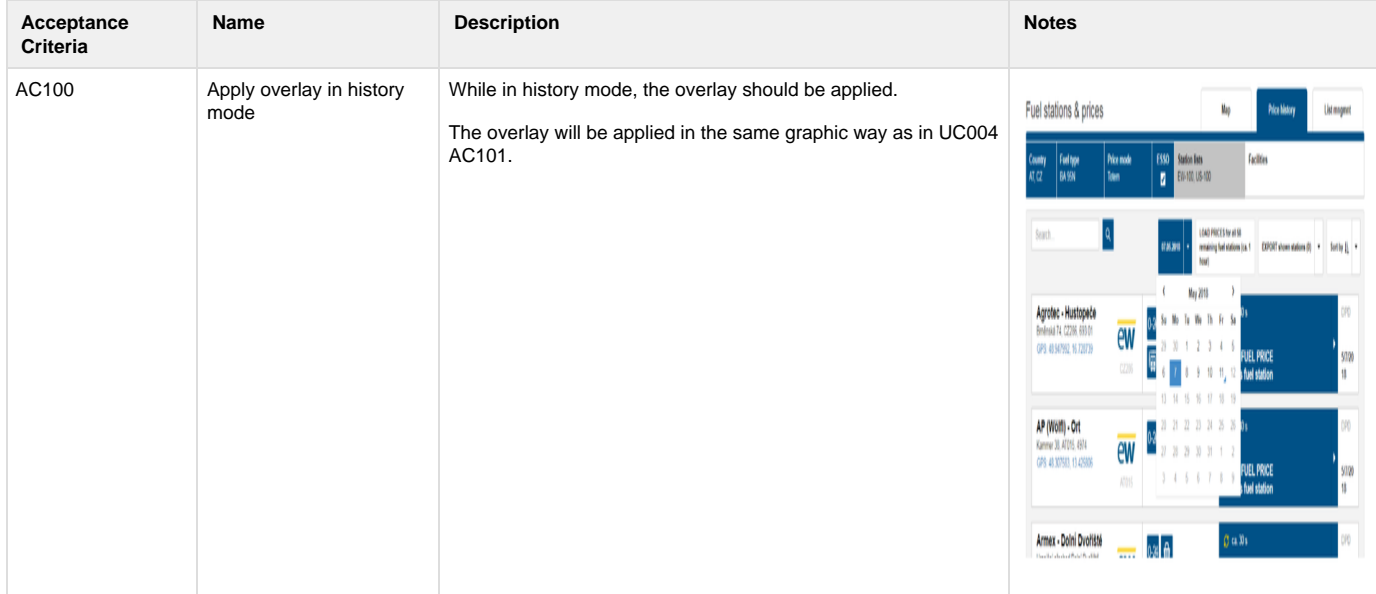

## **UC006 List Management**

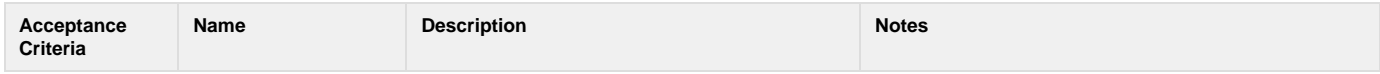

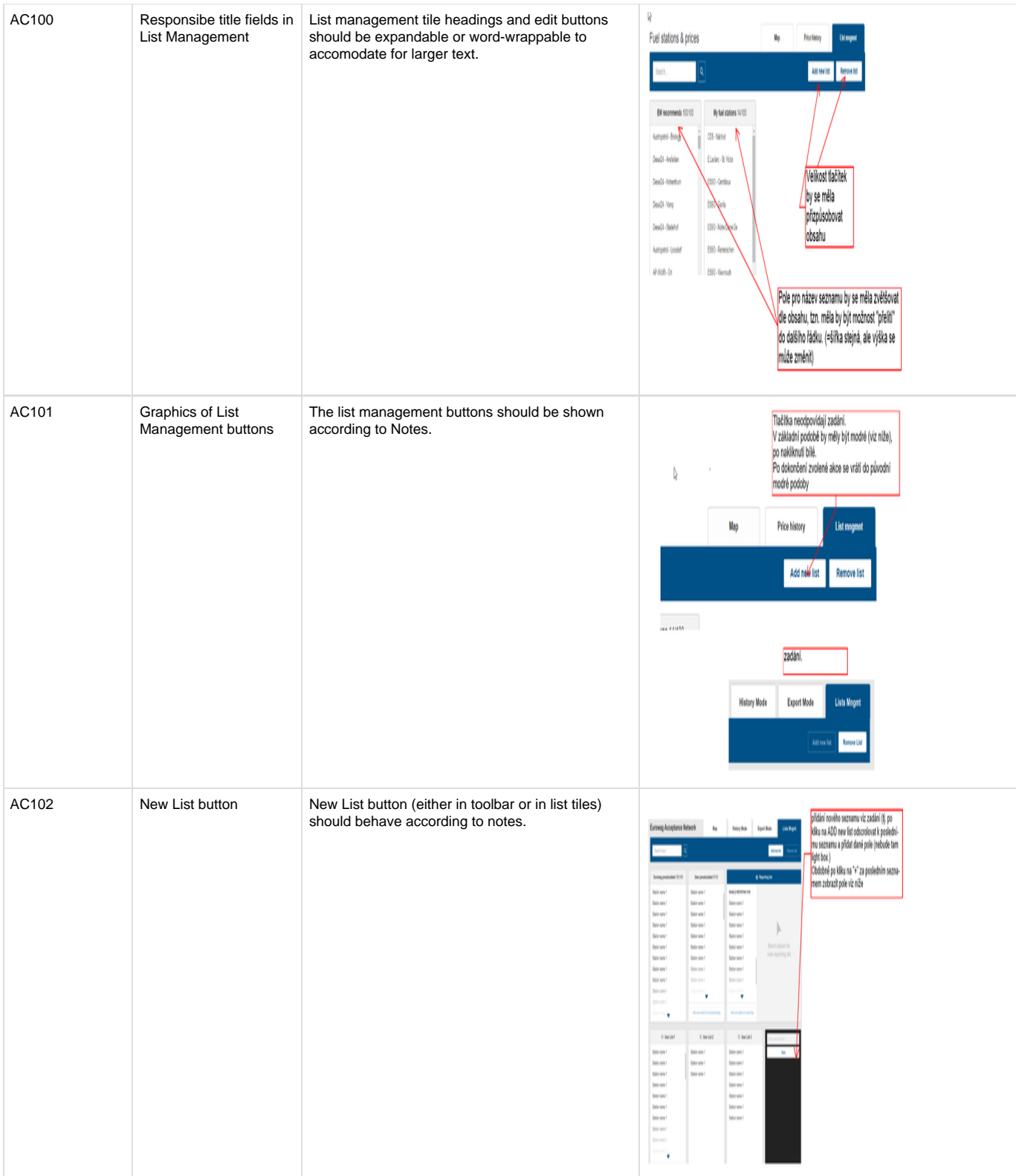

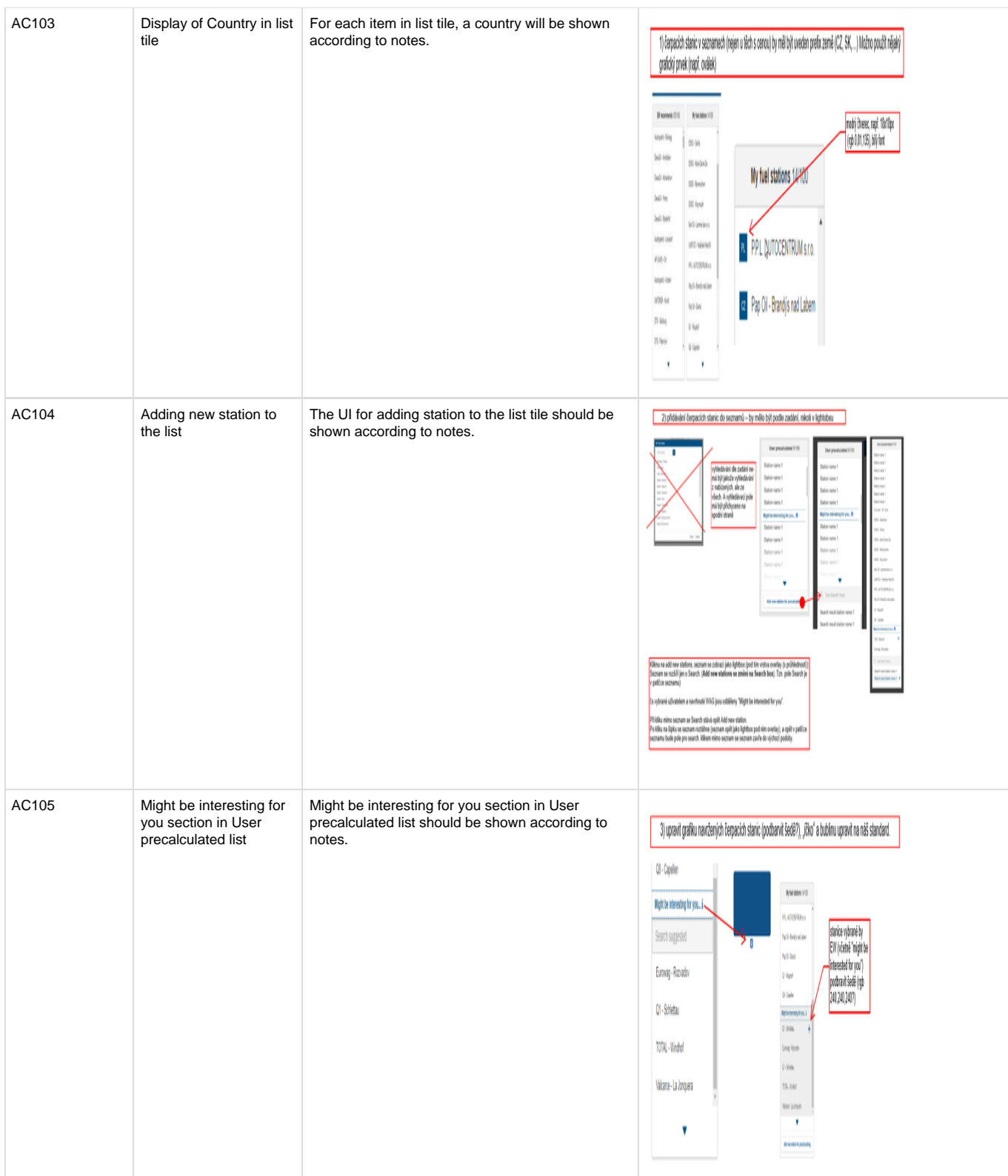

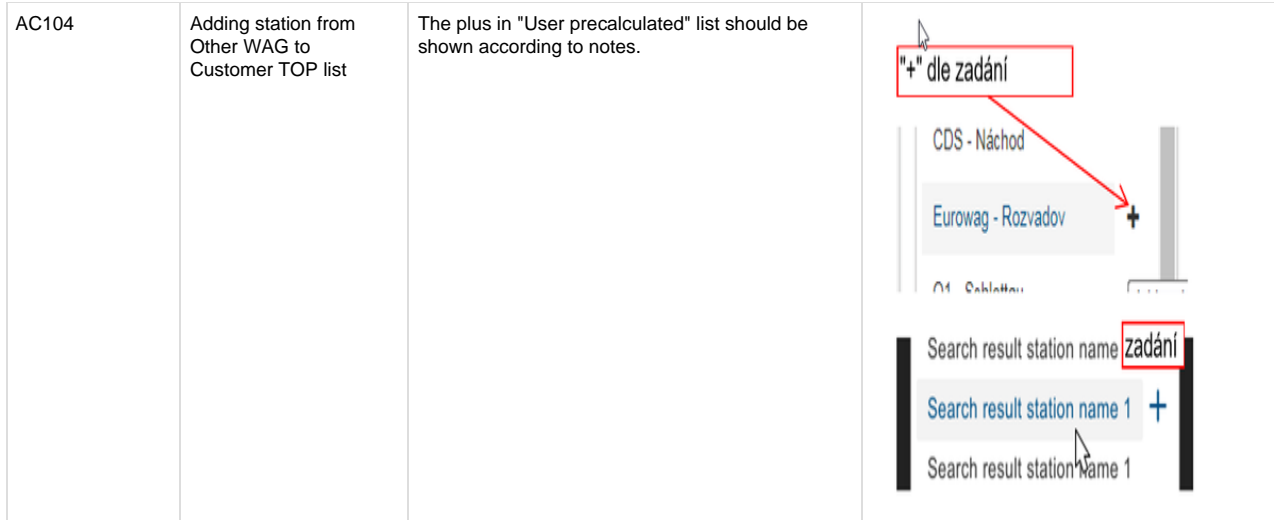